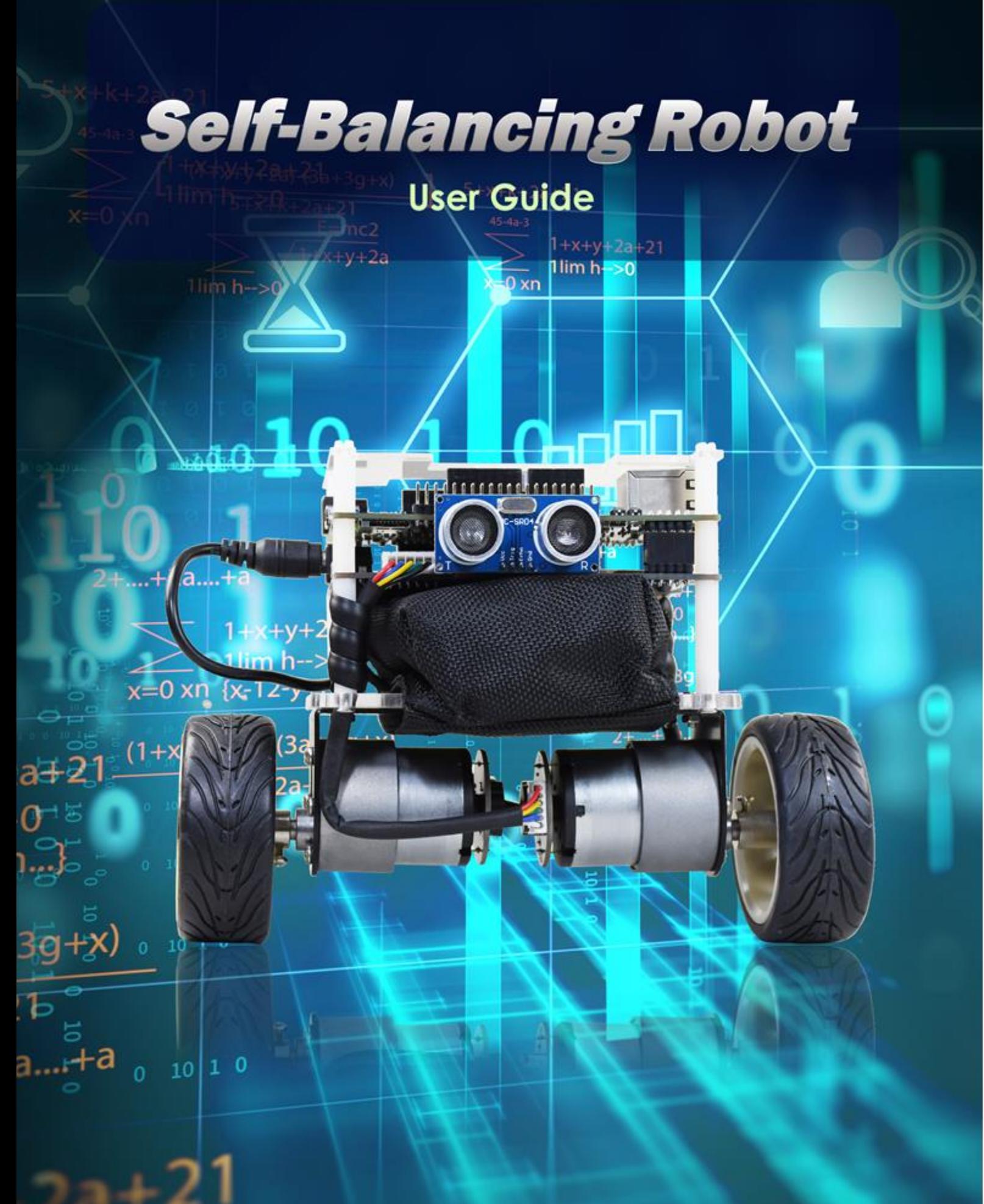

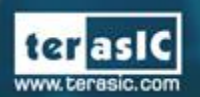

Copyright @ 2003-2018 Terasic Inc. All Rights Reserved.

# 目录

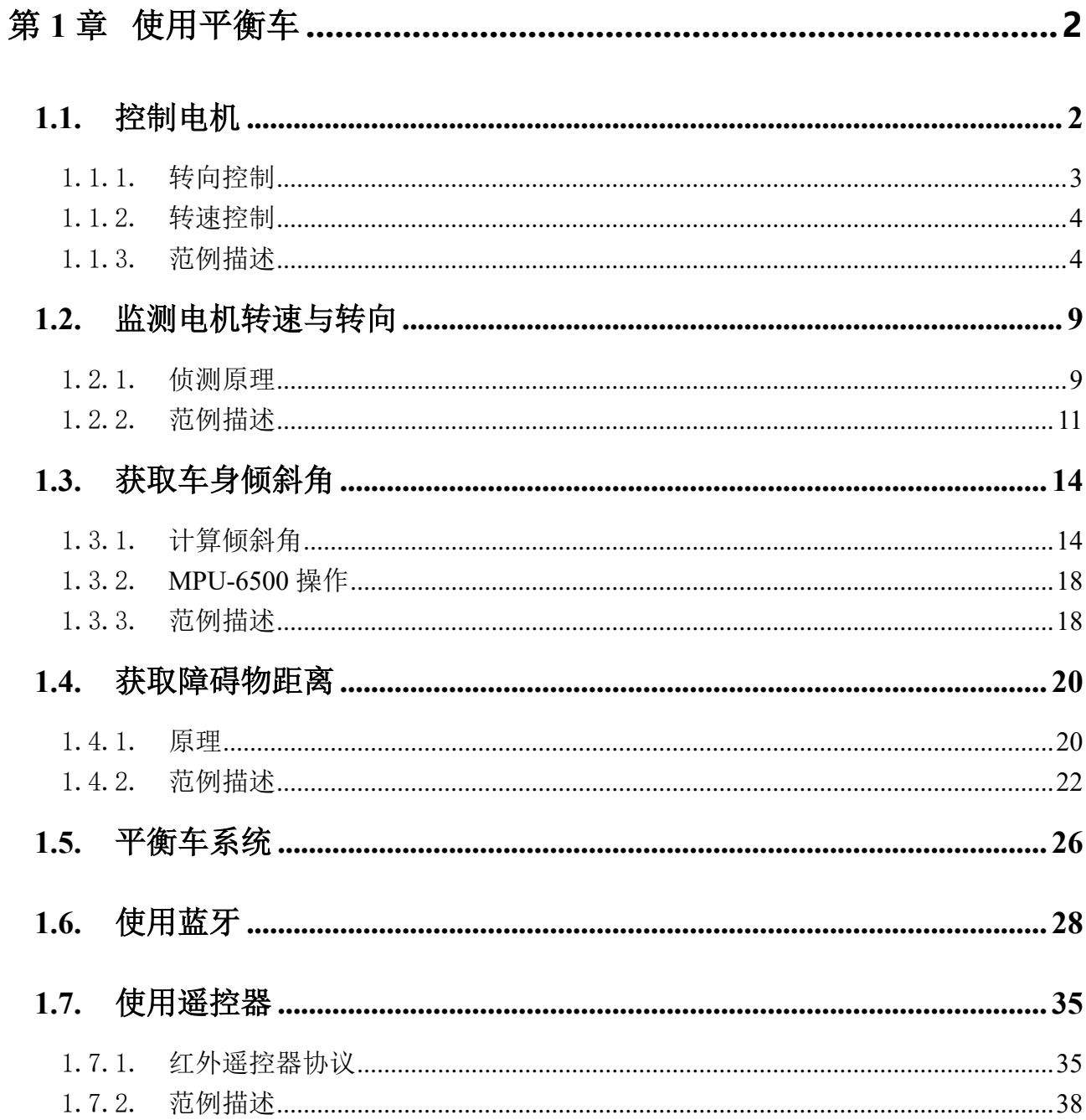

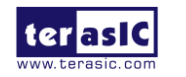

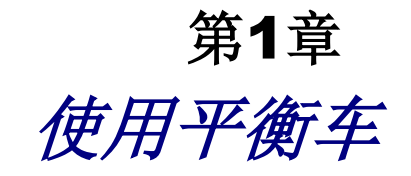

<span id="page-2-0"></span>这份文档主要内容为讲解平衡车的每个接口(如马达转动控制与车身倾斜角度)的工作原理以 及对应的控制 hardware/software 代码说明。

# 用户可以通过这份文件学习整个平衡车的工作原理**,** 并且依照这些范例代码来修改并组合应 用于自己设计。

### <span id="page-2-1"></span>**1.1.** 控制电机

要维持平衡车垂直平衡状态,必须要能控制车身上的电机来配合车身倾斜的方向逆向加速转 动, 所以需要了解如何控制电机的转动方向以及速度。本节将介绍如何使用电机驱动芯片来 驱动电机正转或反转。并同时介绍如何控制电机的转速。因为一般的 FPGA I/O 无法驱动电 机,所以需要额外的电机驱动芯片或电路来驱动电机,平衡车上使用的电机驱动芯片型号是 Toshiba 的 TB6612FNG。此芯片可以同时控制两个 DC 电机,如图 **[1-1](#page-3-1)** 所示。与 FPGA 连接 的控制信号为 IN1/IN2/PWM (有 A、B 两组电机控制信号)以及 STBY, 输出到电机的控制信 号为 O1/O2。以下将介绍如何控制电机的转向与转速。

注意:在电机驱动板上, TB6612FNG 通过一个 Photo Coupler 与 FPGA 连接, 所以 FPGA 输出 的控制信号需要与 datasheet 内描述的控制逻辑反向。

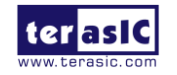

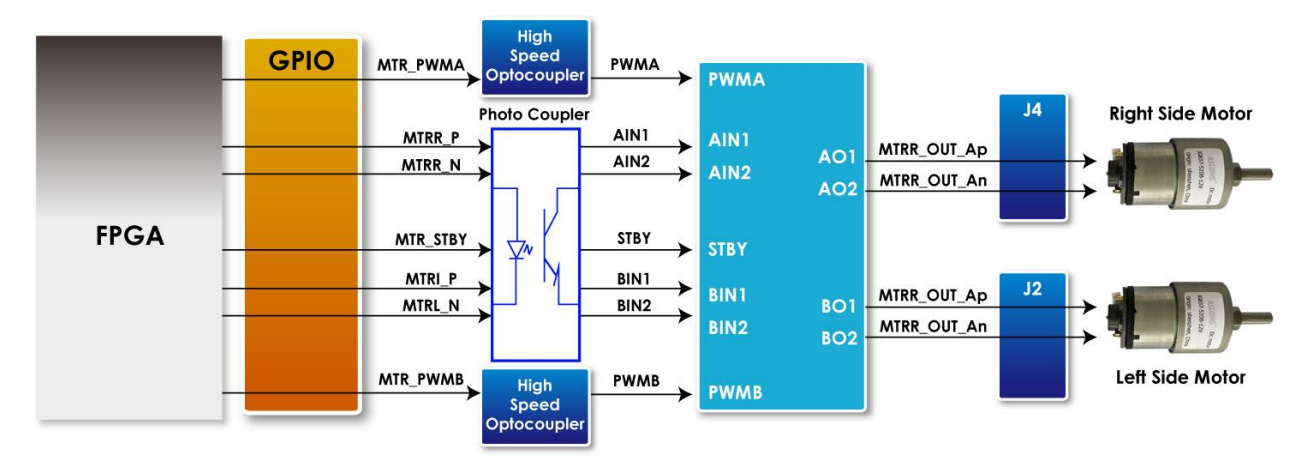

图 1-1 电机与 FPGA 连接图

### <span id="page-3-1"></span><span id="page-3-0"></span>1.1.1. 转向控制

表 **[1-1](#page-3-2)** 列出了电机驱动芯片 TB6612FNG 提供的控制功能。

- 控制 IN1 与 IN2 的逻辑值。控制电机正转(IN1=L; IN2=H)或反转(IN1=H; IN2=L)。
- 若两个控制信号同时为逻辑 0, 电机停止转动。
- STBY 相当于 Chip Enable 功能,当它为逻辑 0 时,电机将会停止, 待命不动。

用户只需要控制 IN1 与 IN2 的逻辑值, 就能简单的改变电机的转动方向。

<span id="page-3-2"></span>

| <b>FPGA Control Output</b> |                  |              | <b>Driver Input</b> |                 |                 | <b>Driver</b> |               | <b>Modes</b>                      |             |             |
|----------------------------|------------------|--------------|---------------------|-----------------|-----------------|---------------|---------------|-----------------------------------|-------------|-------------|
|                            |                  |              |                     |                 |                 |               | <b>Output</b> |                                   | description |             |
| MTRX_P                     | MTRX_N           | MTR_PWMX     | MTRX_STBY           | IN <sub>1</sub> | IN <sub>2</sub> | <b>PWM</b>    | <b>STBY</b>   | 01                                | 02          |             |
| $\mathbf 0$                | $\mathbf 0$      | 1/0          | 0                   | 1               | 1               | 1/0           | 1             | $\mathbf 0$                       | $\mathbf 0$ | Short brake |
| 1                          |                  | 1            | $\mathbf 0$         | $\mathbf 0$     | $\mathbf{1}$    | 1             | 1             | $\mathbf 0$                       | 1           | CCW         |
|                            | $\boldsymbol{0}$ | 0            | 0                   |                 |                 | $\mathbf 0$   | 1             | $\pmb{0}$                         | $\mathbf 0$ | Short brake |
| $\boldsymbol{0}$           | 1                | 1            | $\pmb{0}$           | 1               | $\pmb{0}$       | 1             | 1             | 1                                 | $\mathbf 0$ | <b>CW</b>   |
|                            |                  | $\mathsf 0$  | $\mathbf 0$         |                 |                 | $\mathbf 0$   | 1             | $\mathbf 0$                       | $\mathbf 0$ | Short brake |
| $\mathbf{1}$               | $\mathbf{1}$     | $\mathbf{1}$ | $\mathbf 0$         | $\mathbf 0$     | $\mathbf 0$     | 1             | 1             | <b>OFF</b><br>(High<br>Impedance) |             | Stop        |
| 0/1                        | 0/1              | 1/0          | 1                   | 1/0             | 1/0             | 1/0           | $\mathbf 0$   | <b>OFF</b><br>(High<br>Impedance) |             | Standby     |

表 1-1 TB6612FNG 的电机控制菜单

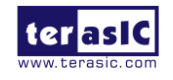

注意:此表描述的控制逻辑与 TB6612FNG datasheet 中描述的相反, 因为 FPGA 与 TB6612FNG 之间有一个 Photo Coupler。

### <span id="page-4-0"></span>1.1.2. 转速控制

要控制电机的转速,需要搭配控制信号 PWM 的占空比。如图 **[1-2](#page-4-2)** 所示, PWM 信号的占空比越 高(代表逻辑高的正脉冲的持续时间与脉冲总周期的比值越高), 电机转速会越快。用户只需要 控制 PWM 讯号的脉冲宽度就可以控制转速。

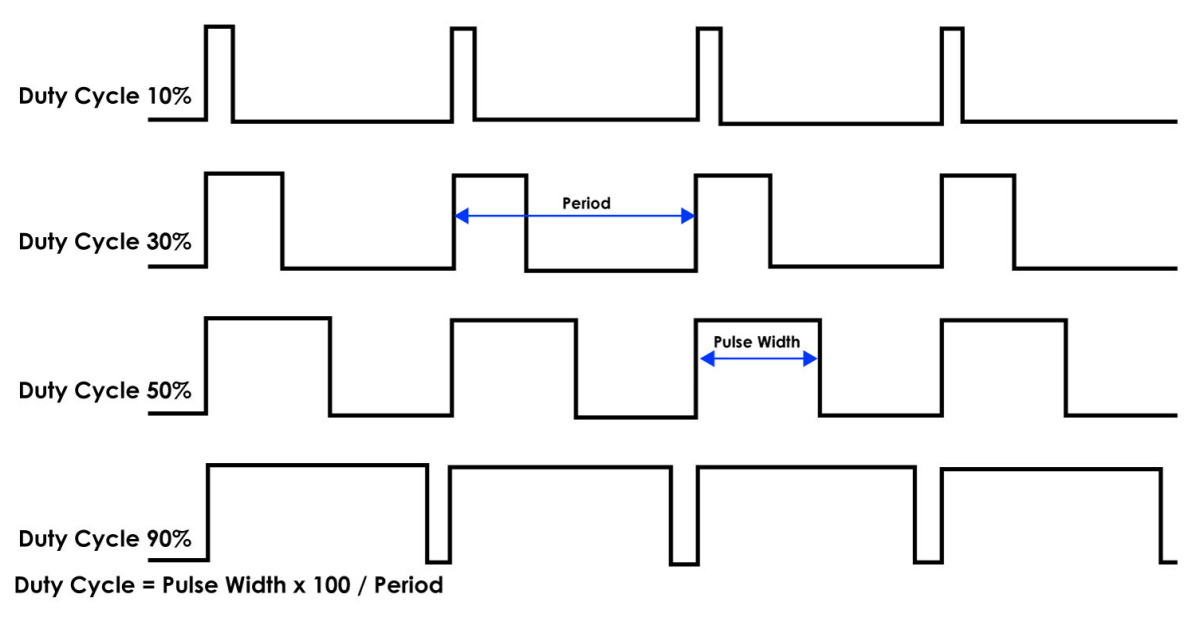

图 1-2 不同占空比示意图

<span id="page-4-2"></span><span id="page-4-1"></span>另外, TB6612FNG 提供的最大 PWM 频率为 100KHZ, 平衡车中的 PWM 设置为 7.14KHz.

### 1.1.3. 范例描述

平衡车的范例代码提供了电机控制的 IP: TERASIC DC MOTOR PWM.v, 封装在 Osys 组件 中。平衡车的 demo 使用这个 IP 分别控制平衡车的左右电机。用户可以在 CD 内的 Demonstrations\BAL\_CAR\_Nios\_Code\IP\TERASIC\_DC\_MOTOR\_PWM 找到这个 IP。

#### ■ **IP** Symbol

图 **[1-3](#page-5-0)** 为 TERASIC\_DC\_MOTOR\_PWM.v 的 Symbol 以及在系统内的方框图。主要的输出为 DC\_MOTOR\_IN1, DC\_MOTOR\_IN2 与 PWM, 其他为 Avalon 接口。DC\_MOTOR\_IN1/ DC

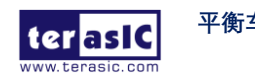

\_MOTOR\_IN2 是 **[1.1](#page-2-1)** 节描述的控制电机转向与停止的信号。PWM 信号控制转速。这些端口 直接从 FPGA 输出, 与电机驱动 IC 连接。

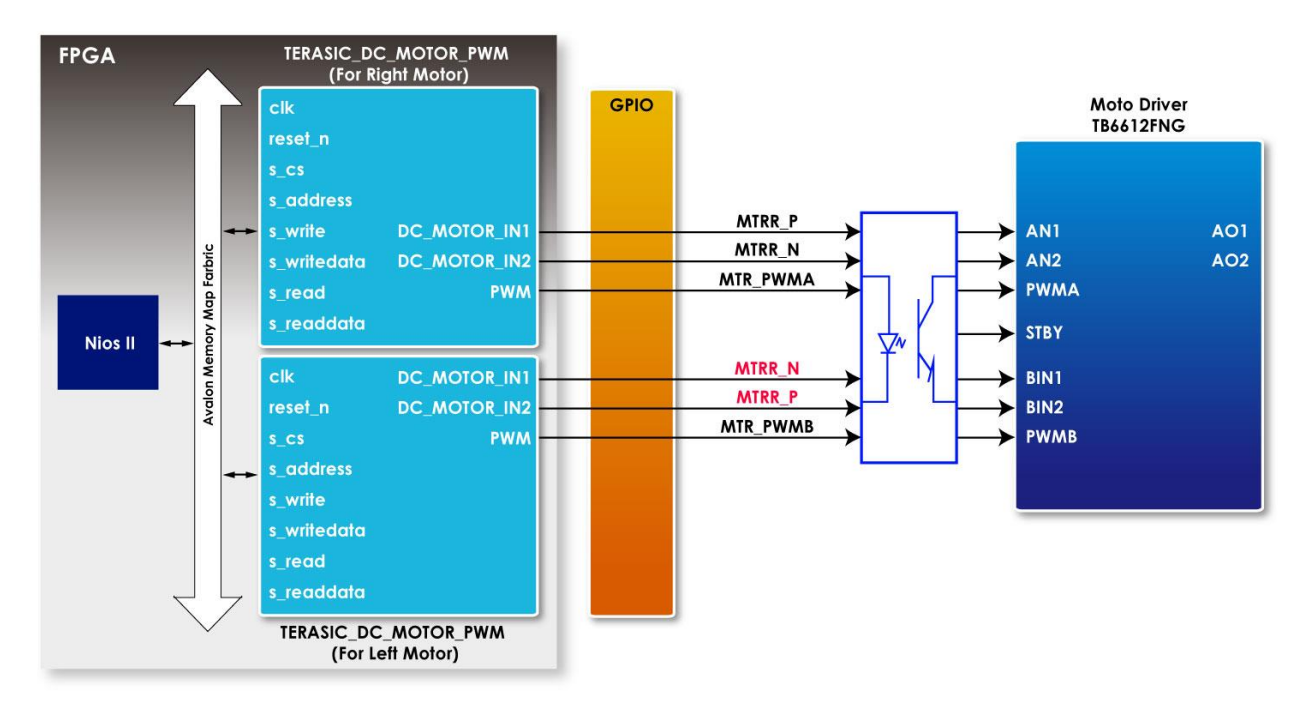

图 1-3 TERASIC DC MOTOR PWM.v 的 symbol

### <span id="page-5-0"></span>■ **Register Table**

表 [1-2](#page-5-1) 是 IP 的 Register Table。Base Address 1~ 0 为 PWM 的控制 Register, Base Address 2 为 电机运动、转向、减速的控制寄存器。用户可以通过 Nios 或 HPS 读取这些寄存器的值。

<span id="page-5-1"></span>

| <b>Bit</b><br><b>Reg Address</b><br><b>Name</b><br><b>Type</b><br><b>Field</b> |               |                          | <b>Description</b> |                                                              |  |
|--------------------------------------------------------------------------------|---------------|--------------------------|--------------------|--------------------------------------------------------------|--|
| Base Addr +<br>0                                                               | 31:0          | R/W                      | total dur          | PWM total duration value                                     |  |
| Base Addr +                                                                    | 31:0          | R/W                      | high dur           | PWM high duration value                                      |  |
|                                                                                | 31:3          | $\overline{\phantom{0}}$ | Unused             | Unused bit                                                   |  |
| Base Addr +                                                                    | $\mathcal{D}$ | R/W                      | motor fast decay   | Motor brake control<br>1 for fast brake<br>0 for short brake |  |
|                                                                                | 1             | R/W                      | motor forward      | Motor direction control:<br>forward<br>1 for                 |  |

表 1-2 TERASIC DC MOTOR PWM.v IP 的 Register Table

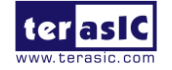

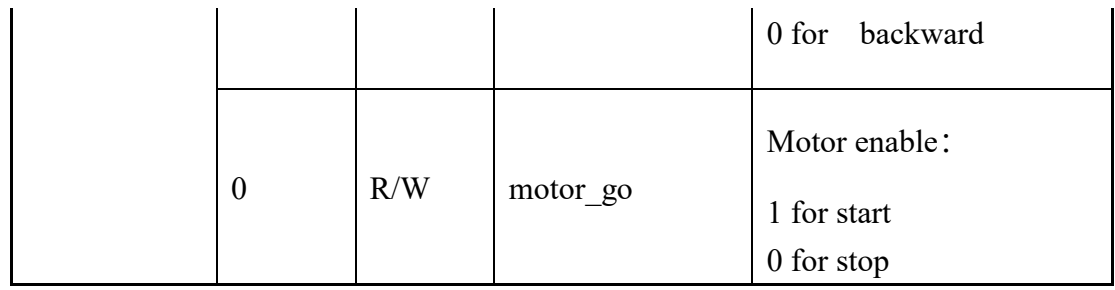

### ■ IP 代码描述

⚫ 转向控制代码

下面一段为转向控制的代码。

```
always @(*)
begin
  if (motor_fast_decay)
  begin
    // fast decay
    if (motor_go)
    begin
      if (motor_forward)
        {DC_MOTOR_IN2, DC_MOTOR_IN1,PWM} <= {1'b1, 1'b0,PWM_OUT}; // forward
      else
        {DC\_MOTOR\_IN2, DC\_MOTOR\_IN1, PWM} \leq {1'b0, 1'b1, PWM\_OUT}; // reverse
    end
    else
      {DC_MOTOR_N2, DC_MOTOR_N1, PWM} < = {1'b1, 1'b1, 1'b0};end
  else
  begin
    // slow decay
    if (motor_go)
    begin
      if (motor_forward)
        {DC_MOTOR_N2, DC_MOTOR_N1, PWM} < = {1'b1, 1'b0, PWM_OUT}; // forwardelse
        {DC_MOTOR_N2, DC_MOTOR_N1, PWM} \le {1'b0, 1'b1, PWM_OUT}; // reverseend
    else
```

```
{DC_MOTOR_N2, DC_MOTOR_N1, PWM} < = {1'b0, 1'b0, 1'b0};
```
这段代码将开发者设置的电机控制寄存器值转换为 DC\_MOTOR\_IN1 和 DC\_MOTOR\_IN2 实 际控制信号,进而控制电机的转向。

用户如果要控制电机前行,首先要设定 motor\_go 和 motor\_forward 为 "1"。这样,代码"DC\_ MOTOR\_IN2, DC\_MOTOR\_IN1,PWM}<= {1'b1, 1'b0,PWM\_OUT}; //forward"将会被执行。

DC\_MOTOR\_IN1 和 DC\_MOTOR\_IN2 会输出逻辑 0 与 1, 从 FPGA 送往电机驱动 IC, 经过 Photo Couple 反相。 TB6612FNG 的 IN1 与 IN2 引脚收到的逻辑为 1 与 0。对照表 [1-1](#page-3-2), 电机 将会反转,即前行。

如果用户需要急速刹车,可以设定 motor fast decay 为 1, 并设定 motor go 为 0, 这样, 以 下代码将会被执行: DC\_MOTOR\_IN2, DC\_MOTOR\_IN1,PWM}<= {1'b1, 1'b1,1'b0};

最终 TB6612FNG 的 IN1 与 IN2 逻辑是 0 与 0, 对照表 [1-1](#page-3-2), 电机的状态是 Stop。

平衡车的左右两个电机装配方向相反,所以两个电机的转向也是相反的。因为使用的同一个 IP, 所以在工程顶层文件(DE10 Nano Bal.v)内, 控制信号特意反相设置, 如以下代码所示:

#### Qsys u0 (

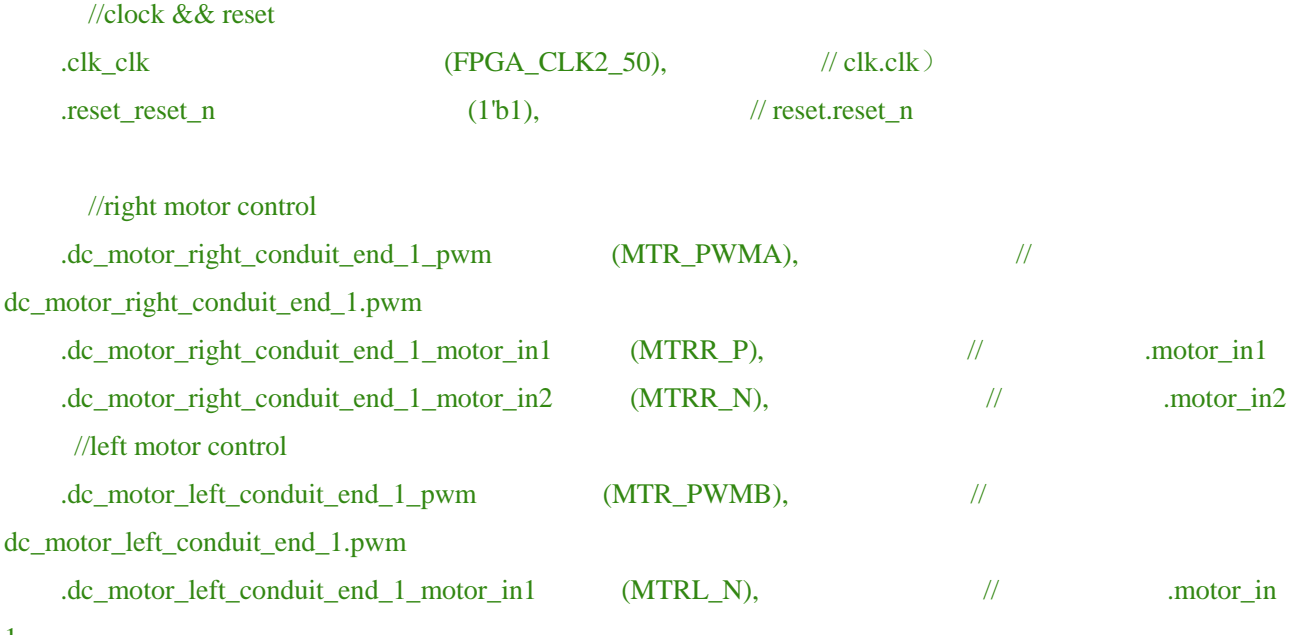

1

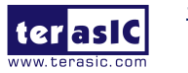

**平衡车使用手册** 7 [www.terasic.com](http://www.terasic.com/) October 16, 2018 ● 转速控制代码

#### 转速控制部分的代码如下:

```
////////////////////////////////////////
// PWM
reg PWM_OUT;
reg [31:0] total_dur;
reg [31:0] high_dur;
reg [31:0] tick;
always @ (posedge clk or negedge reset_n)
begin
  if (~reset_n)
  begin
    tick <= 1;end
  else if (tick >= total_dur)
  begin
    tick \leq 1;
  end
  else
    tick \leq tick + 1;
end
always @ (posedge clk)
begin
    PWM_OUT \leq (tick \leq high_dur)?1'b1:1'b0;
```
end

Tick 是主要的计数器, total\_dur 是表 [1-2](#page-5-1) 中提到的 total\_dur register。

当 tick 值达到 total\_dur 的设定值,整个计数器会重置并重新计数。PWM\_OUT 输出代表一个 PWM 周期结束,所以 total\_dur 数值越大, 代表 PWM 的周期越长。范例中将 total\_dur register 设置为默认值 7000, 即计数器计数到 7000 时为一个 PWM 周期。 输出的 PWM 频率为 50Mhz / 7000=7.14KHz。

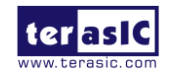

如 图 [1-4](#page-9-2) 所示, high\_dur register 决定电机的转速。在一个 PWM 周期内, 当 tick 值小于 high\_dur 时, PWM 输出为 1, 否则为 0, 由此可以看出 high\_dur 控制 PWM 的占空比, high\_dur 值越高,占空比越大,转速会越快。

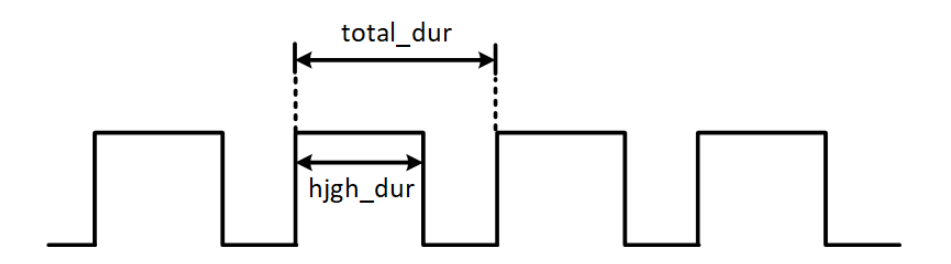

图 1-4 total dur 与 high dur 在 PWM 内的关系图

### <span id="page-9-2"></span><span id="page-9-0"></span>**1.2.** 监测电机转速与转向

**[1.1](#page-2-1)** 节介绍了如何控制电机的转速与转向,本节将介绍如何使用电机上的霍尔效应感应器与译 码器,实时监测电机的转向与转速。获取转速能让用户有效控制平衡车,另外在相同的转速 控制命令下,车身上的两个电机在实际中不一定有同样的转速。通过读回的转速,用户可以 调整两个电机的误差,使平衡车在行驶时尽量保持直线。

#### <span id="page-9-1"></span>1.2.1. 侦测原理

如图 **[1-5](#page-10-0)** 所示是平衡车上的电机外观,上面有两个霍尔效应传感器以及磁盘。电机转动带动 磁盘经过霍尔传感器,磁力的变化让霍尔效应传感器产生霍尔效应电压, 经过数字电路处理 产生方波,如图 **[1-6](#page-10-1)** 所示。

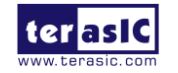

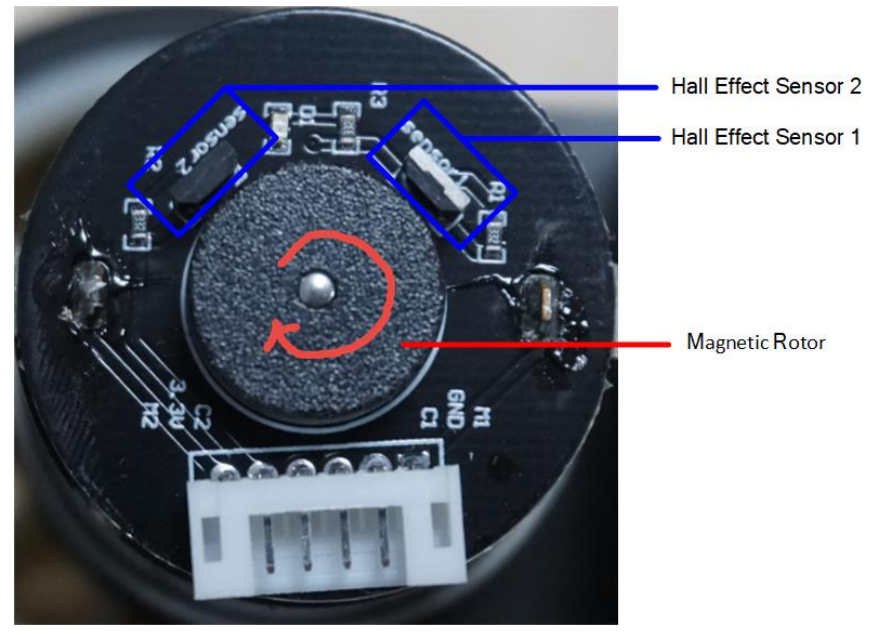

图 1-5 电机上的霍尔效应传感器以及磁盘

<span id="page-10-0"></span>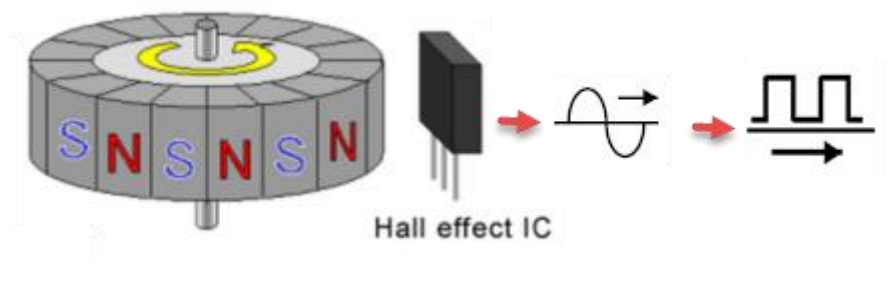

图 1-6 霍尔效应传感器与输出的方波

<span id="page-10-1"></span>如图 **[1-7](#page-10-2)** 所示,因为有两个位置不同的霍尔效应传感器,所以输出两个相位不同的方波(Phase A 和 Phase B)。磁盘在转动时, 先被感应的传感器会先输出方波, 另一个传感器输出会有延 迟,所以两个方波的相位有所不同。由此,用户可以通过方波相位领先计算电机的转向。根 据输出的脉冲数,用户也可以计算电机转速。电机转动越快, 在固定时间内,脉冲数就越多。

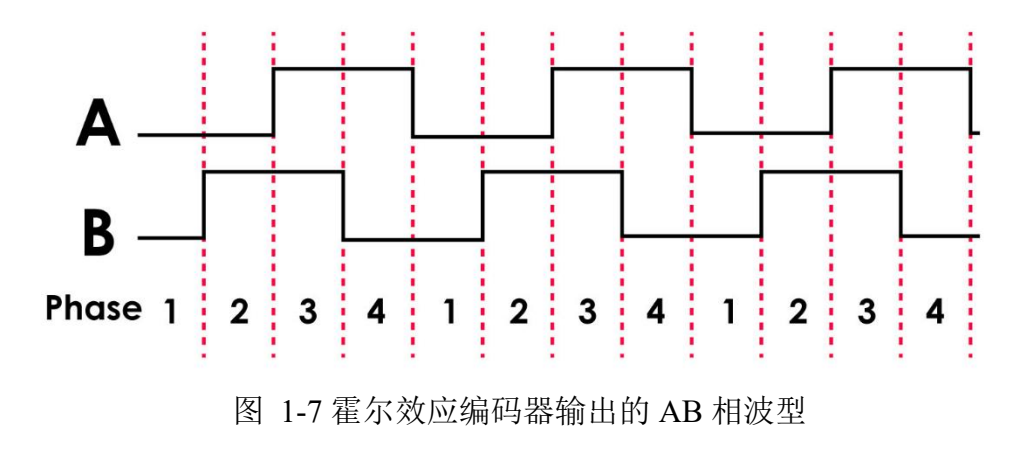

<span id="page-10-2"></span>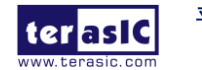

图 **[1-8](#page-11-1)** 是电机输出的相位引脚与 DE10-Nano FPGA 连接的示意图。用户只需要编写代码, 去 监测这两个脉冲信号的相位与脉冲数,就能获取电机的实时转速与转向。

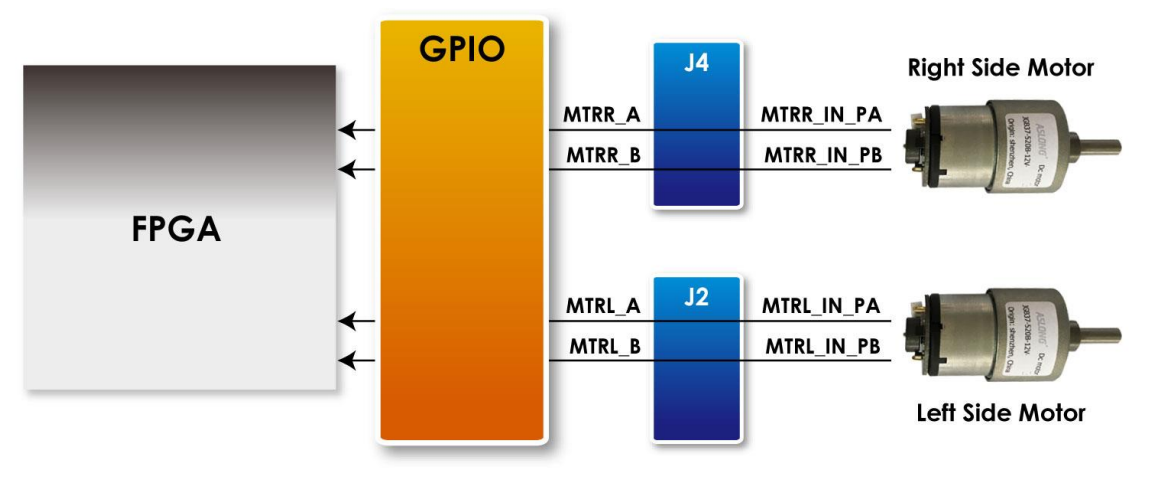

图 1-8 电机输出的相位引脚与平衡车 FPGA 连接图

### <span id="page-11-1"></span><span id="page-11-0"></span>1.2.2. 范例描述

平衡车的范例提供了一个可以读取电机转向与转速的 Osys IP, 位于 \Demonstrations\BAL\_CAR\_Nios\_Code\IP\motor\_measure \motor\_measure.v

#### ■ **IP** Symbol

图 **[1-9](#page-12-0)** 为 motor\_measure.v 的 Symbol 以及在系统内的方框图, 这里只显示了测试右边电机的 模块,左边的电机有一个相同的模块来监测转速。这个模块对外接口为 phase AB[1:0], 与电 机连接, 接收霍尔效应感应器输出的波形, 监测并判断电机转向与转速, 并存入寄存器, 使 CPU 通过 Avalon 总线读取这些数据。

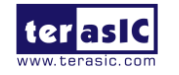

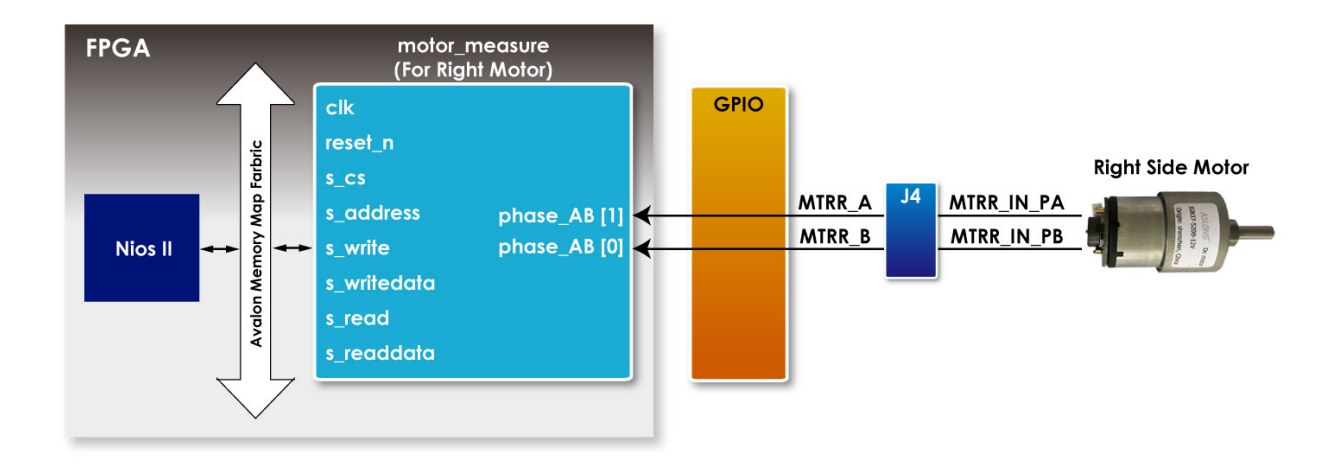

图 1-9 motor\_measure.v 的 Symbol 以及在系统内的方框图(右电机)

#### <span id="page-12-0"></span>■ **Register Table**

表 [1-3](#page-12-1) 列出了 IP 的寄存器设置。主要的寄存器为 Counter, 用于计算电机传回的脉冲数量, 系统计算单位时间内电机转数,如果 Counter 值是正数, 代表电机正转, 负数则代表电机反 转。Base Addr+0 的 Counter 值仅作读取使用, 使 CPU 能读取当前 Counter 数值。Base Addr+2 的 Counter 值为写入设定使用。Base Addr+1 的 count en 为 Counter 控制用, 当设为 1 时, Counter 才开始计数。

<span id="page-12-1"></span>

| <b>Reg Address</b> | <b>Bit Filed</b> | <b>Type</b>    | <b>Name</b>        | <b>Description</b>                           |
|--------------------|------------------|----------------|--------------------|----------------------------------------------|
|                    | 31:16            | R <sub>O</sub> | Unuse              | -                                            |
| Base Addr + $0$    | 15:0             | RO             | Counter (For Read) | Read Counter value<br>for Motor output pules |
|                    | 31:30            | <b>RW</b>      | Unuse              |                                              |
| Base Addr + $1$    | $\mathbf{I}$     | <b>RW</b>      | count en           | Enable Motor pulse<br>counter                |

表 1-3 motor measure.v IP 的 Register Table

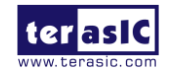

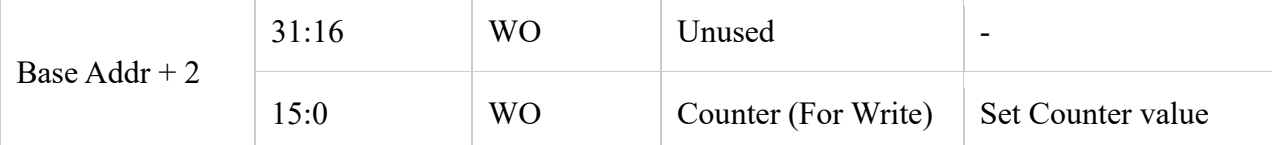

### ■ 侦测转向与转数

在 motor measure.v IP 内还有一个子模块代码: TERAISC\_AB\_DECODER.v, 这个子模块监测 电机传来的 Phase A 及 Phase B 信号, 根据相位差异, 判断电机是正转或者反转。并通过 DO\_DIRECT 输出到 motor\_measure.v IP, 同时输出的还有电机转动的脉冲(DO\_PULSE)。 TERAISC\_AB\_DECODER u\_decoder

```
(
```

```
.DI_SYSCLK(clk),
.DI_PHASE_A(phase_AB[0]),
.DI_PHASE_B(phase_AB[1]),
.DO_PULSE(conter_pulse),
.DO_DIRECT(direction)
```
);

```
motor_measure IP 内有一个 16bit Counter (初始值为 16'h8000), 只有当 "count_en" register 被
设为 1 才会激活。比如以下的代码,当电机正转(direction=1),Counter 随着电机传回的脉冲数
而累加。如果电机反转,Counter 随着电机传回的脉冲数递减,系统会定时读取 Counter 的值
获取当前电机转数。
```

```
always @( posedge clk)
begin
  if(s_cs && s_write && s_address==`CNT_WRITE)
       counter<=s_writedata[15:0];
  else if(count_en && conter_pulse)
  begin
    if(direction)
    begin
       if(counter<16'hffff)
         counter<=counter+1;
    end
    else if(!direction)
```
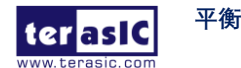

```
begin
        if(counter>0)
         counter<=counter-1;
     end
    else
       counter <= 0;
  end
end
```
系统读取 Counter 步骤可以参考 Nios 版本平衡车 demo 内的 Motor.cpp, 路径为: \Demonstrations\BAL\_CAR\_Nios\_Code\software\DE10\_Nano\_bal

在平衡车系统内,系统初始化时,会先设定"count en" 为 1,然后每隔 10ms 读取一次 counter 值,读完后把 IP 内的 counter register 设为初始值 16'h8000,等待下一个 10ms 去读取 register, 读取的 counter 值减去初始值 16'h8000, 这样如果电机是正转, 计算出来的 Counter 值将会是 正数,如果反转,计算出的 Counter 值将会是负数。

最终读取左右电机的 Counter 值被传输平衡车所采用的平衡 PID 算法。

### <span id="page-14-0"></span>**1.3.** 获取车身倾斜角

<span id="page-14-1"></span>本节将介绍如何获取平衡车身的倾斜角度,提供给系统进行校正,保持车身平衡。

### 1.3.1. 计算倾斜角

平衡车的理想状态是与地面保持垂直 90 度,但实际上因为只有两个车轮支撑,所以车身会 随时的往前或者往后倾斜,此时车身与垂直面有一个倾斜角度θ,如图 **[1-10](#page-15-0)** 所示。我们的 目的是获取这个角度, 然后反馈入平衡系统内, 驱动电机往反方向移动,使倾斜角度保持理 想的 0 度来修正。

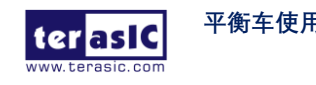

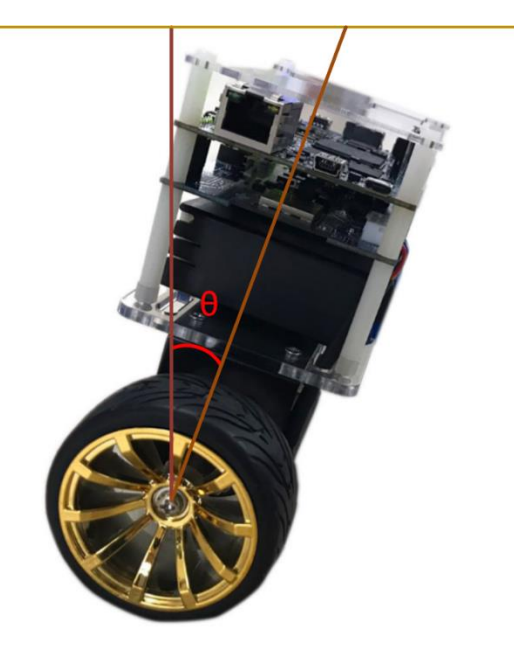

图 1-10 平衡车身倾斜角度

<span id="page-15-0"></span>要获取车身倾斜角度,需使用车身上的运动跟踪器件 MPU-6500 来实现, MPU-6500 带有三 轴加速计(accelerometer)与陀螺仪(gyroscope)。从加速计可以读取三轴的加速度(单位: g), 从 陀螺仪可以获取三轴的角速度 (单位:角度/Sec)。平衡车系统采用这两种感应器获取角度。 首先需要了解 MPU-6500 在平衡车身上的 XYZ 坐标轴状况, 如图 **[1-11](#page-15-1)** 所示,平衡车身前后 倾斜,会造成 X 轴与 Y 轴的加速度会有所变,同时 Y 轴的角速度也会有所变化。

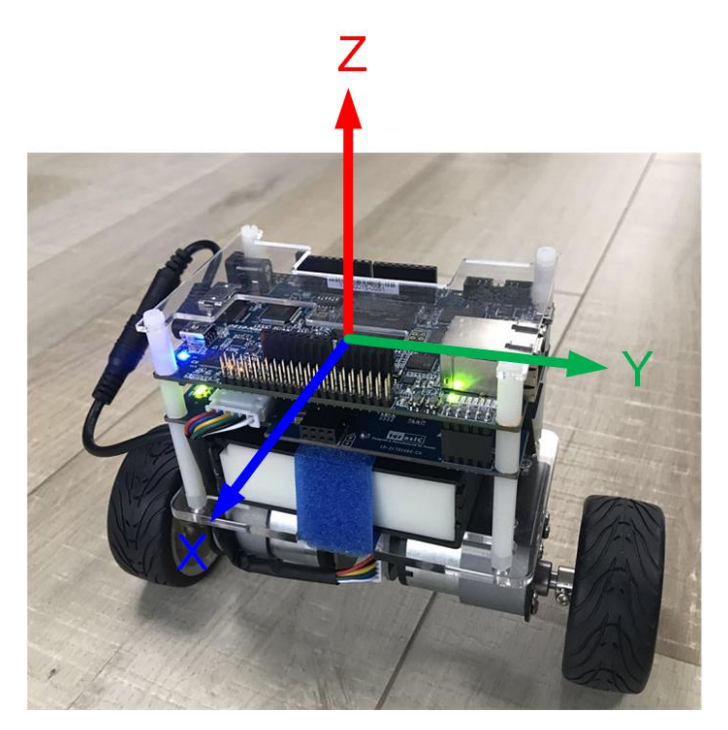

图 1-11 MPU-6500 在平衡车上的 XYZ 轴状态

<span id="page-15-1"></span>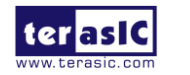

先介绍如何用加速计来计算平衡车的倾斜角度,如图 **[1-12](#page-16-0)**,如果不考虑车身运动加速度的状 态, 仅车身往前或往后倾斜时,平衡车与垂直状态的倾斜角θ, g 为重力加速度,将 g 分解为  $X$  Z 两个方向, gx 和 gz 分别为 X 轴与 Z 轴分量, 倾斜角  $\theta$  为 gx、gz 的正切角, gx 与 gz 可 通过 MPU-6500 内的加速计读取,通过公式 θ = arctan(gx/gz)可以计算θ的度数。

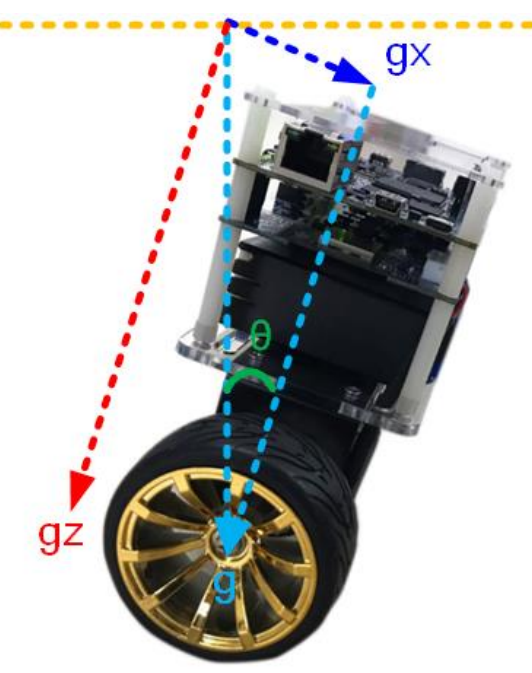

图 1-12 平衡车身倾斜角度

<span id="page-16-0"></span>另外还可以通过 MPU-6500 内的陀螺仪所测得的 Y 轴角速度来计算车身倾斜角, 如图 [1-13](#page-17-0), 当车身倾斜时,Y 轴的角速度将会变化,倾斜角度可以通过对陀螺仪的角速度进行积分计算 获取。

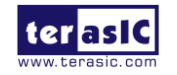

**平衡车使用手册** 16 [www.terasic.com](http://www.terasic.com/) October 16, 2018

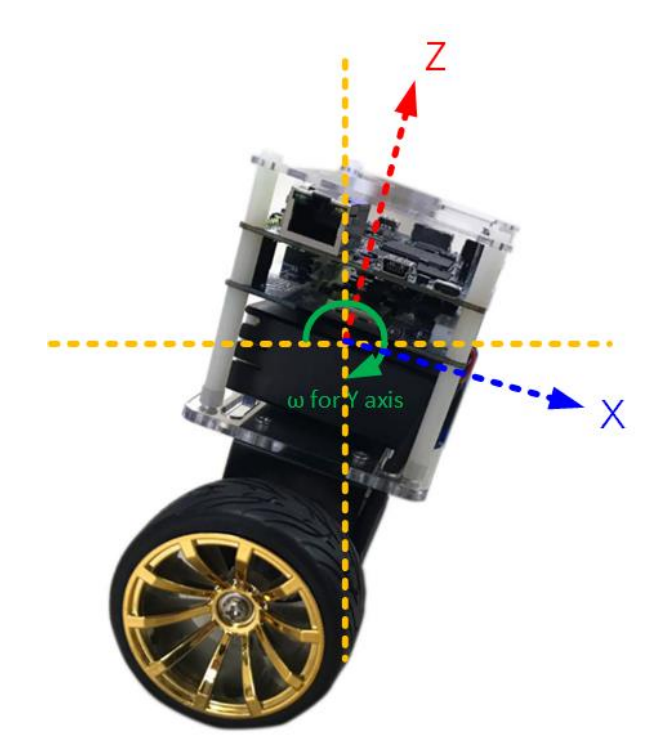

图 1-13 平衡车身倾斜角度

<span id="page-17-0"></span>上述两种方法计算出的角度, 都会出现误差。加速度计读取到的角度,在受外界干扰时,获取 的值误差会变大。使用陀螺仪的角速度积分计算获取的角度,由于积分运算会将误差累积, 随时间增大,误差也越来越大。如果平衡系统使用误差大的角度,要使车身稳定将会很困难, 所以需要对倾斜角度进行误差校正。方法为一般常见的卡尔曼滤波,将两个感应器(陀螺仪与 加速计)的数据融合(data fusion)输入,得到更精确的一个角度。

图 **[1-14](#page-18-2)** 显示了原始倾斜角度与经过卡尔曼滤波的角度数值对比,可以看到蓝色的未经过滤波 的角度上下变动幅度相当大, 以这样的数据控制车身平衡会相当不稳定, 而经过了滤波后的 角度值明显的变动幅度小了很多。

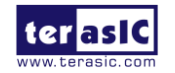

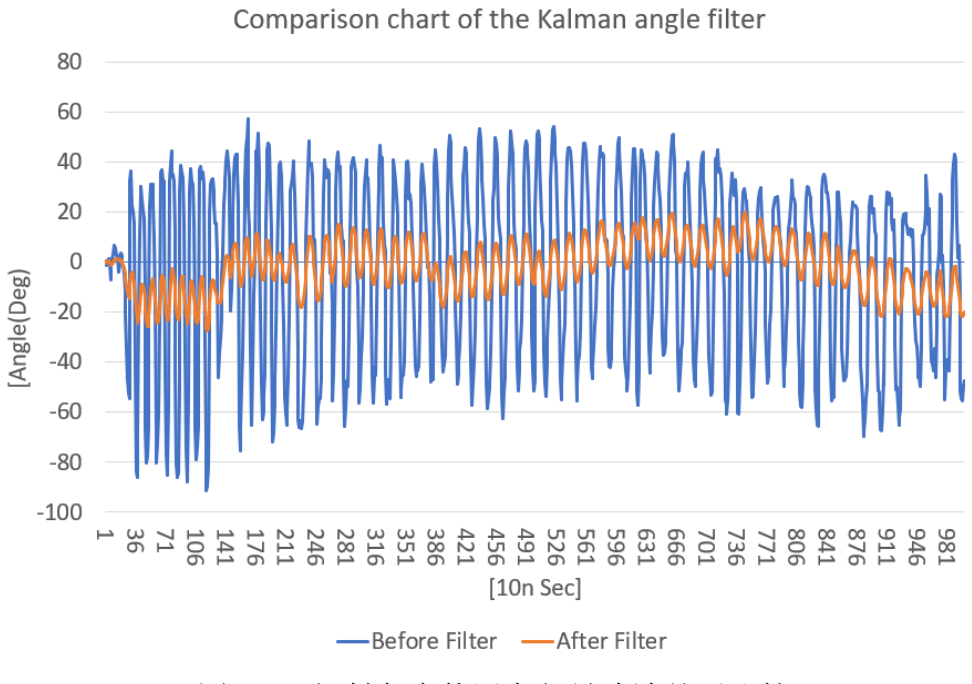

图 1-14 倾斜角度使用卡尔曼滤波前后比较

### <span id="page-18-2"></span><span id="page-18-0"></span>1.3.2. **MPU-6500** 操作

可以通过 I2C 或者 SPI 接口来完成 FPGA 对 MPU-6500 的控制, 我们的范例使用 I2C 接口来 读取 MPU-6500 的寄存器值。其 Salve Address 为 7'b1011001, XYZ 轴的加速计与陀螺仪数 值的寄存器在地址位置 3B(Hex)~48 间。关于详细的 MPU-6500 数据与 Register map 文件可 以在 CD 内的\Datasheet\Sensor\内获取。控制代码可以参考...CD\Demonstrations\BAL\_CAR Nios\_Code\software\DE10\_Nano\_bal\路径下的 MPU.cpp 与 MPU.h。

### <span id="page-18-1"></span>1.3.3. 范例描述

我们提供的 Nios II 平衡车范例,在 Qsys 内使用 Open core I2C module, Nios II 通过这个模块 使用 I2C 接口读取 MPU-6500。主要的获取倾斜角度的运算函数可参考路径: \BAL\_CAR\_Nios\_Code\software\DE10\_Nano\_bal\ 的 main.cpp, 以下为主要代码。

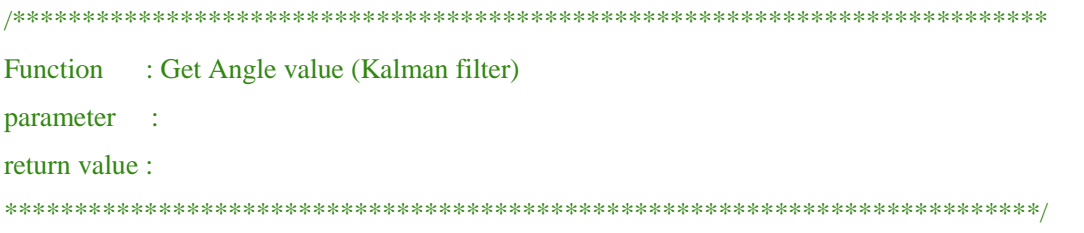

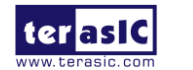

void Get\_Angle(void)

{

}

```
int16_t ax, ay, az, gx, gy, gz;
mpu.getMotion6(&ax, &ay, &az, &gx, &gy, &gz);
Gyro_Balance=-gy;
x_angle=atan2(ax,az)*180/PI;
gy=gy/16.4;Angle_Balance=kalman.getAngle(x_angle,-gy);
Gyro_Turn=gz;
```
首先, 读取 XYZ 轴的加速度以及陀螺仪的角速度:

*mpu.getMotion6(&ax, &ay, &az, &gx, &gy, &gz);*

因为陀螺仪读取的角速度与实际车体的角度值正负极性相反,所以要进行取反:

#### *Gyro\_Balance=-gy;*

如 [1.3.1](#page-14-1) 节所述, 透过计算 X 与 Z 轴的加速度分量的角度获取倾斜角, 这里使用 atan20函数 计算角度:

*x\_angle=atan2(ax,az)\*180/PI;*

还可以透过 Y 轴的陀螺仪角速度来获取倾斜角,但读出的角速度值要先除以精度值: *gy=gy/16.4;*

MPU-6500 是 16 位数据寄存器,最高位是符号位, 数据寄存器的输出范围是-7FFF~7FFF,即-32767~32767。如图 **[1-15](#page-20-2)** 所示,如果选择陀螺仪范围为±2000,那么-32767 对应的是-2000(°/s), 32767 对应是 2000(°/s), 当读取陀螺仪的值为 1000 时, 对应的角速度计算如下: 32767/2000 =1000/x,即 x = 1000/16.4(°/s),可以看出 32767/2000 = 16.4 ,对应手册中的精度 16.4 LSB/(°/s), 其他范围的也是如此。

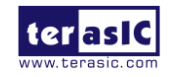

3.1 Gyroscope Specifications

Typical Operating Circuit of section 4.2, VDD = 1.8V, VDDIO = 1.8V,  $T_A = 25^\circ C$ , unless otherwise noted.

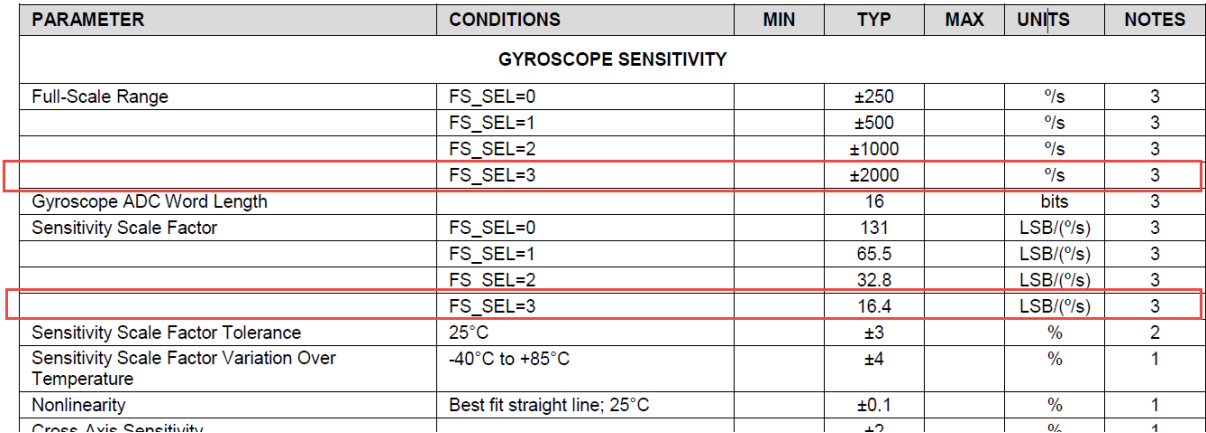

图 1-15 MPU-6500 datasheet 陀螺仪规格

<span id="page-20-2"></span>将加速计与陀螺仪获取的角度值, 送入卡尔曼滤波函数, 得出误差较小的车体倾斜角度: Angle Balance=kalman.getAngle(x\_angle,-gy);

在处理车身转弯时, 需要利用 Z 轴的角速度来给系统参考:

Gyro\_Turn=gz;

以上变量提供给系统的 PID 平衡算法控制使用,以便对车身的实际状况进行控制, 达到平衡 的状态。

### <span id="page-20-0"></span>**1.4.** 获取障碍物距离

本节将介绍如何使用超声波模块侦测平衡车身前方障碍物的距离。

#### <span id="page-20-1"></span>1.4.1. 原理

如图 **[1-16](#page-21-0)** 所示,平衡车上使用的超声波模块型号为 HC-SR04。除了电源与接地引脚,主要 由 TRIG 与 ECHO 两个信号来控制。如图 **[1-17](#page-21-1)** 所示为超声波模块工作示意图,工作方式描述 如下:

a. 开始侦测距离时, 对 TRIG 端输入高电平,保持至少 10us。

- b. 模块内部自动向外发送 8 个 40KHz 的方波,并自动检测是否有信号返回。
- c. 检测到有信号返回后,ECHO 端自动输出高电平,高电平持续时间就是超声波从发射到返 回所经历的时间。

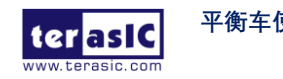

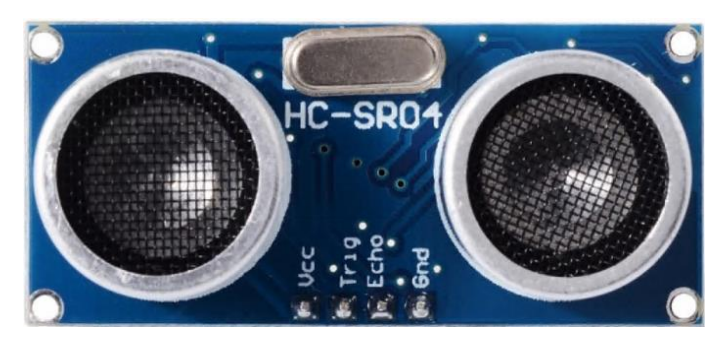

图 1-16 超声波模块 HC-SR04

<span id="page-21-0"></span>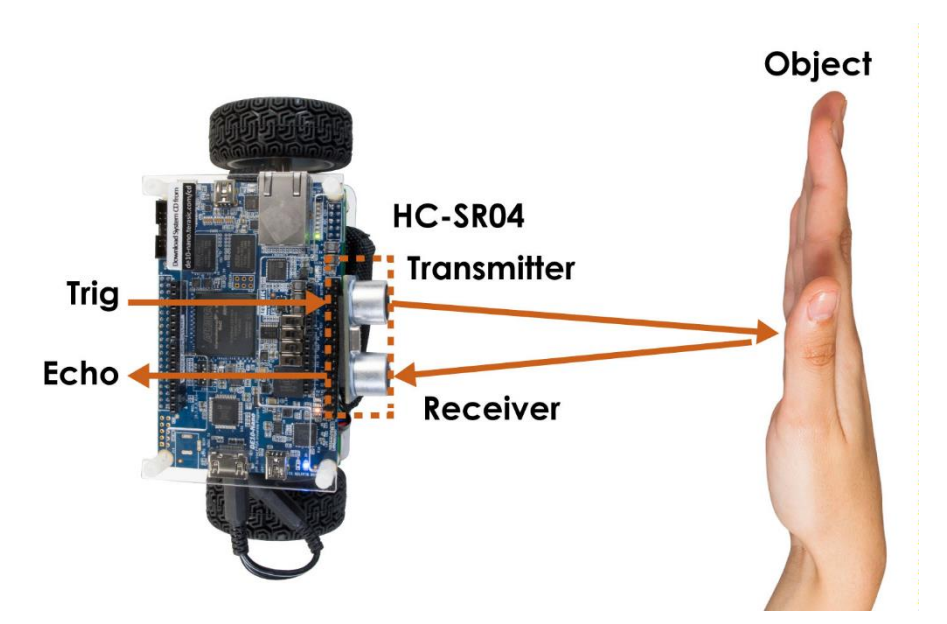

图 1-17 超声波模块工作示意图

### <span id="page-21-1"></span>■ 距离计算

距离=(高电平时间\*声速(340m/s))/2,模块与障碍物间的距离可以通过高电平时间 \* 音速 (340M/S)/2 得到。因为信号从发射到反射之间的距离是障碍物距离的两倍,所以除 2。这里的 单位是米。其工作的波形图如图 **[1-18](#page-22-1)** 所示。

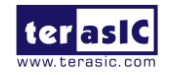

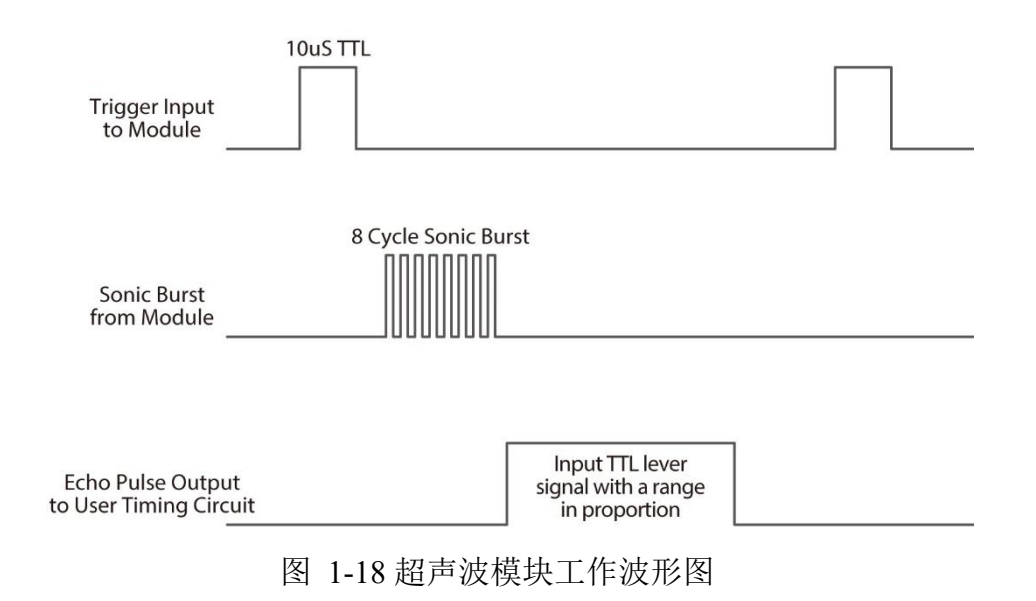

### <span id="page-22-1"></span><span id="page-22-0"></span>1.4.2. 范例描述

平 衡 车 的 范 例 提 供 了 一 个 通 过 超 声 波 模 块 读 取 距 离 的 Qsys IP 。位于 \Demonstrations\BAL\_CAR\_Nios\_Code\IP\sonic\_distance\sonic\_distance.v

#### ■ **IP** Symbol

如图 **[1-19](#page-22-2)** 所示, 此 IP 控制 TRIG 管脚, 驱动超声波模块开始测距, 然后监测 ECHO 端信号, 是否有反射信号。并计算 ECHO 引脚信号的高电平持续时间,存入寄存器内, 使 CPU 能读取 数据。

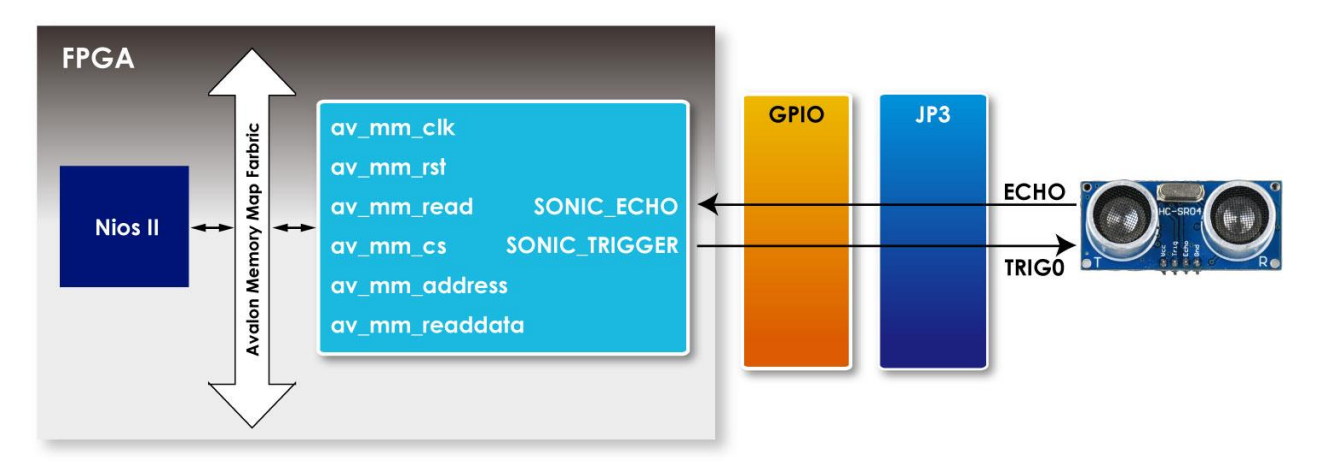

图 1-19 sonic\_distance.v 的 Symbol 以及在系统内的方框图

<span id="page-22-2"></span>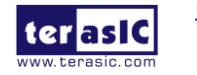

### ■ **Register Table**

<span id="page-23-0"></span>表 [1-4](#page-23-0) 为本 IP 的 register table, measure\_value register 储存每次超声波侦测到与物体距离的声 波传输时间。

| <b>Reg Address</b> | <b>Bit Filed</b> | <b>Type</b>    | <b>Name</b>   | <b>Description</b>             |
|--------------------|------------------|----------------|---------------|--------------------------------|
|                    | 31:22            | RO.            | Unuse         |                                |
| Base $Addr + 0$    | 21:0             | R <sub>O</sub> | measure value | Sonic wave propagation<br>time |

表 1-4 sonic\_distance.v 寄存器

## ■ IP 代码

此 IP 代码主要由状态机(State Machine)组成, 代码如下:

```
always @(posedge av_mm_clk or negedge count_rst)
if(~count_rst)
begin
     measure_count<=0;
    trig_count<=0;
    state\leq=0;
end
else
begin
     case(state)
     3'd0:begin
             sonic_trigger<=1;
            state <= 1;
         end
     3'd1:begin
             if(trig_count==2000)
             begin
                sonic_trigger<=0;
                state\leq=2;
             end 平衡车使用手册 23 www.terasic.com
  terasic
```

```
 else
           begin
                 trig_count<=trig_count+1;
                state\leq=1;
           end
      end
 3'd2:begin
           if(!reg_echo&sonic_echo)
                state\leq=3;
```
else

state $\leq$ =2;

end

3'd3:begin

```
 if(reg_echo&!sonic_echo)
```
state $\leq$ =4;

else

begin

state $\leq$ =3;

measure\_count<=measure\_count+1;

end

end

3'd4:begin

state <= state;

end

endcase

end

其状态如图 **[1-20](#page-25-0)** 所示。

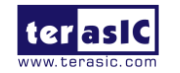

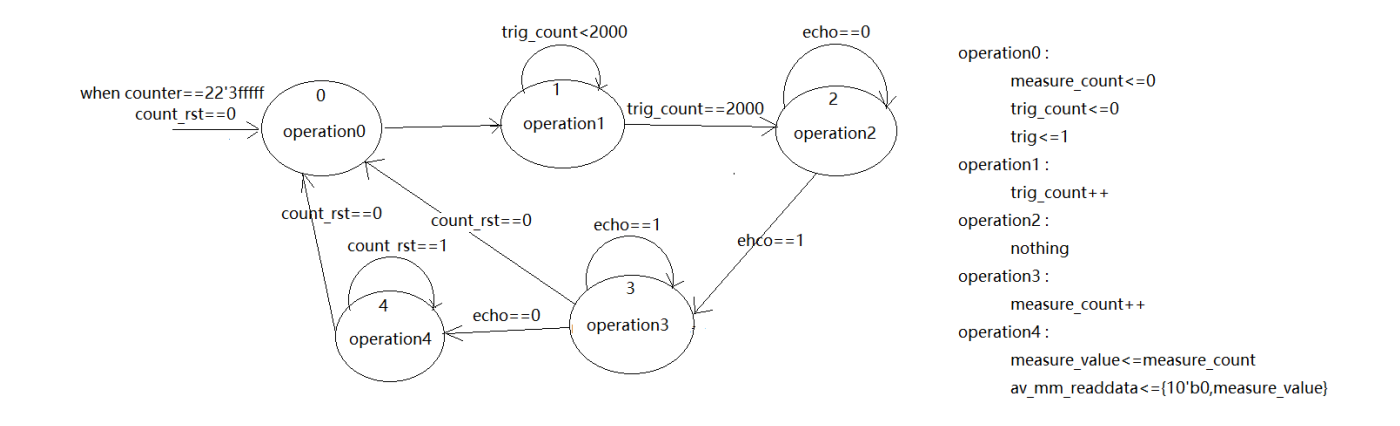

图 1-20 sonic distance.v 内的 state machine 状态图

<span id="page-25-0"></span>当 FPGA 运行时, 此 IP 就会开始独立运行,进入 State 0。另外, 为了避免状态机卡在某个状 态下, 这个 IP 设有一个 Counter 自行不停累加。当 Counter 值为 22'h3fffff 时, 便会触发 count\_rst = 0, 使状态机重置。代码如下:

```
always @(posedge av_mm_clk or negedge av_mm_rst)
if(~av_mm_rst)
    counter <= 0;
else if(counter==22'h3fffff)
    counter <= 0;
else counter<=counter+1;
wire count rst=(counter==22'h3fffff)?0:1;
```
下面是各个状态的描述:

**Sate 0**:设定 TRIG 引脚为输出高电平,并进入 State 1。

**State 1:** 进入 State 1, trig\_count 开始累加, 直到 2000, 因为系统 Clock 为 50MHz, 所以此过 程时间为 10us, 此时完成了 TRIG 触发, 将 TRIG 信号拉回低电平, 并进入 State 2。

**State 2**:监测 ECHO 信号是否在上升沿(rising edge)状态, 如果是,代表有侦测到障碍物, 进  $\lambda$  State 3。如果没有,则保持在本状态下,直至 count\_rst = 0, 使状态机重置。

```
State 3: 使用 measure count 计数声波反射时间, 当监测到 ECHO 信号有下降沿(falling edge)
时,进入 Sate 4。
```
**State 4:** idle 状态, 等待 count\_rst = 0, 重置状态机, 进入下一次侦测距离过程。

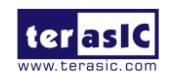

#### ■ **Software Code**

添加 IP 到 Qsys, 通过读取 IP 的数据寄存器(measure\_value), 得到障碍物距离的声波传输时 间, 然后通过距离计算公式计算距离, Nios 代码路径: \Demonstrations\BAL CAR Nios Cod e\software\DE10\_Nano\_bal\main.cpp

> data = IORD(SONIC\_DISTANCE\_0\_BASE,0x00); distance =  $(f$ loat)data \* 34.0/100000.0;

注意: 前面提到过 IP 内的 Clock 为 50MHz, 计算单位为米, 所以计算距离的公式为 data \* 340 \* 100 /  $(2 * 50 * 1000000)$ , 即 data\*34.0/100000。

### <span id="page-26-0"></span>**1.5.** 平衡车系统

本节将介绍平衡车的状态系统控制, 介绍平衡车如何保持直立, 如何控制速度以及转弯等状 态。

如 **[1.3.1](#page-14-1)** 节介绍,平衡车的倾斜角度和旋转角度测量是通过 MPU-6500 测量加速计与陀螺仪实 现,平衡车运动速度通过电机的霍尔传感器实现,避障通过超声波传感器测量实现。这些测 量值分别作为直立控制、旋转角度控制和速度控制的反馈值。

平衡车的状态控制引入了 PID Controller (Proportional–Integral–Derivative )概念, 采用 PI (比例 积分) (Proportional Integral)或 PD(比例微分)(Proportional Derivative)来控制状态,分别作用于 直立角度控制, 旋转角度控制和速度控制。由于这三个控制都是闭环(closed loop)控制, 所以 又称为直立环(balance loop),速度环(speed loop)和转向环(turn loop)。其中直立环用 PD 控制, 速度环用 PI 控制,转向环用 P 控制。

直立环用 PD 控制, 是因为平衡车需要对角度变化迅速做出反应, 而微分控制刚好满足这一 需求。P 的控制量是小车的倾角(相对于平衡时的角度偏差),D 的控制量是电机陀螺仪。这个 环对应代码里面的 int balance(float Angle, float Gyro) 函数。

速度环用 PI 控制,这是速度控制最常采用的控制方式,它是一种线性控制方式,根据给定值

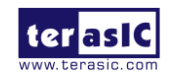

与实际输出值构成偏差,然后将偏差的比例(P)和积分(I)通过线性组合构成控制量,对速度 进行控制。P 的控制量是速度偏差, I 的控制量是位移。这个环对应代码里面的 int speed(void) 函数。

小车的转向控制比较简单,demo 通过两个速度编码器差值以及 MPU-6500 Z 轴陀螺仪来测量 转向值,这两个分别作为 P 和 D 控制的控制量,从而对转向角进行 PD 控制以保持转向角保 持为设定值,同时对 Z 轴陀螺仪控制也能提高小车的响应速度。这个环对应代码里面的 int turn(float Gyro)函数。

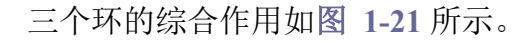

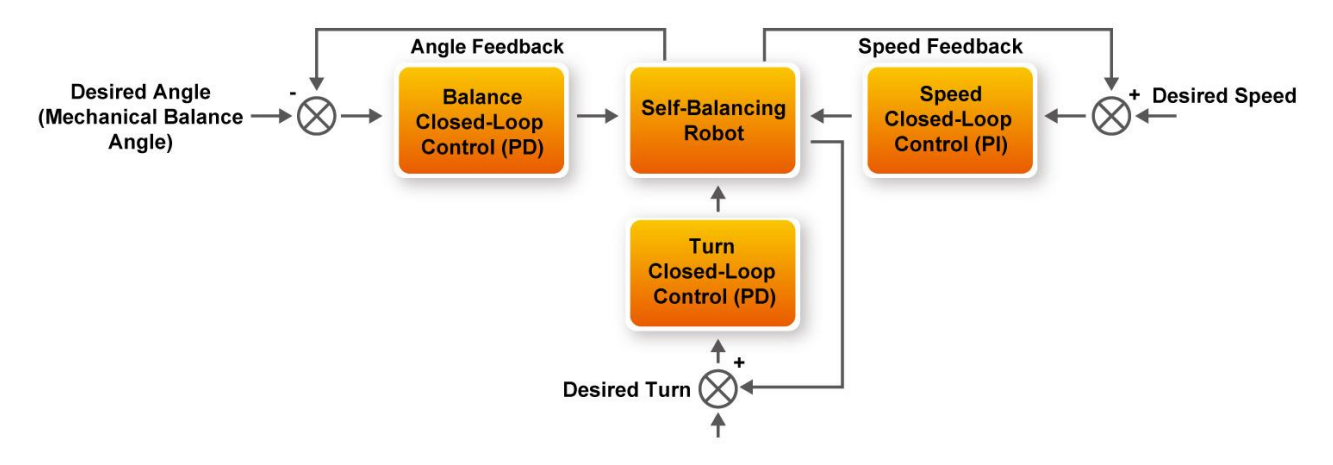

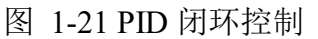

<span id="page-27-0"></span>注意: 平衡环, 速度环以及转向环的 PID 三个参数都有极性, 必须使反馈形成正反馈, 从而 有利于小车平衡的闭环控制。

为了实现人为(蓝牙/红外)控制,需要在速度环以及转向环中加入固定量以改变平衡车的运行 速度(带方向)和转向(带方向)。对应的代码分别为 int speed(void)函数中的 Encoder Integral= Encoder Integral-Movement; 和 int turn(float Gyro)函数中的 Bias+=110 与 Bias-=110; 这样当 蓝牙/红外发出控制指令后,速度环和转向环就开始运行,以设定的速度做直线运动,以设定 的角速度做旋转运动。

平衡车的状态需要通过固定时间间隔进行采样控制。范例将 MPU-6500 的采样间隔设置为中 断间隔,时间是 10ms,执行中断函数 void MPU\_INT\_ISR(void \* contex, alt\_u32 id)对车子

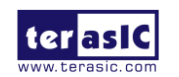

角度, 速度, 旋转角度进行采样控制。同时 main 函数中设置闭环轮询蓝牙/红外控制信号, 超声波检测障碍物距离进行避障,以及监测电池电量电压。程序流程如图 **[1-22](#page-28-1)** 所示:

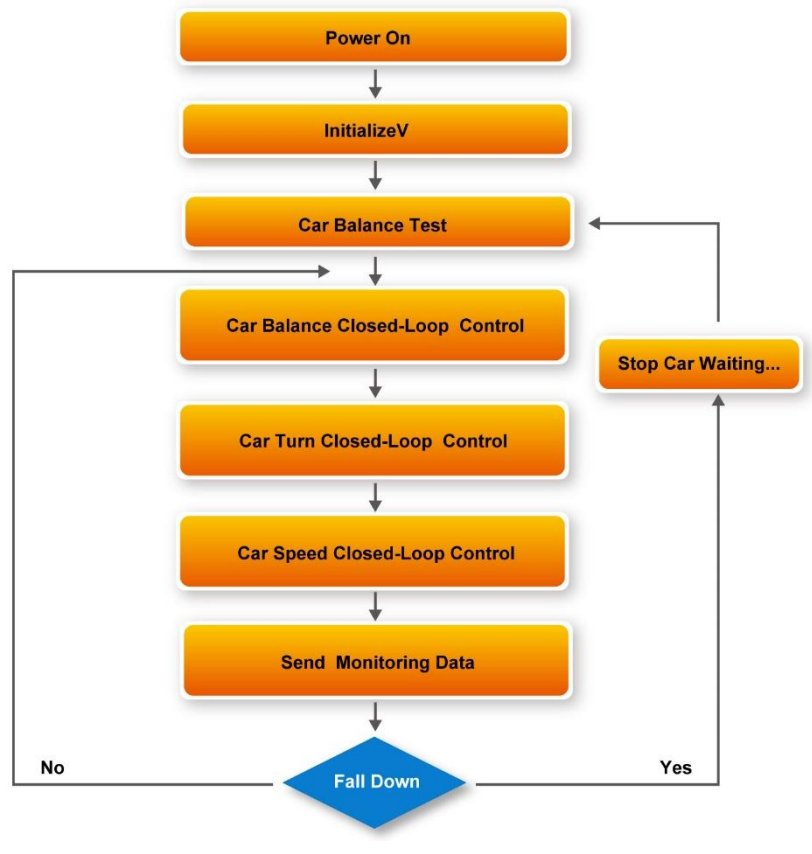

图 1-22 闭环控制程序流程图

### <span id="page-28-1"></span><span id="page-28-0"></span>**1.6.** 使用蓝牙

本节将介绍如何使用平衡车上的 ESP32 模块的蓝牙功能, 这样用户可以用外部手机通过蓝牙 与 ESP32 通信,并转换为串口协议传输至 FPGA,控制平衡车行动。

ESP32 是一款功能较强大 bluetooth+wifi 模块,可开发性较高,出厂的平衡车上的 ESP32 固化 有带有平衡车 ID 编号的代码,能够接收手机 APP 通过蓝牙传送的控制指令。

除此之外还有很多其它可扩展功能,比如基于 I2C,WIFI 和 SPI 接口的数据传输等等, 但在 平衡车内目前只使用蓝牙部分。

图 **[1-23](#page-29-0)** 为平衡车范例使用 ESP32 蓝牙功能的系统架构,当 ESP32 接收到 APP 通过蓝牙协 议传来的字符串指令,便通过 UART 传到 FPGA 内 Qsys 的 UART IP 中。如此 Nios CPU 可以

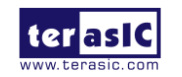

很方便的读取 IP 中数据寄存器的值,然后与定义的指令比较,得到有效指令并控制平衡车运 动。在 Quartus 工程内预留有一个 Qsys PIO 模块, 使 ESP32 通过 I/O 通信,此范例内并没有使 用。

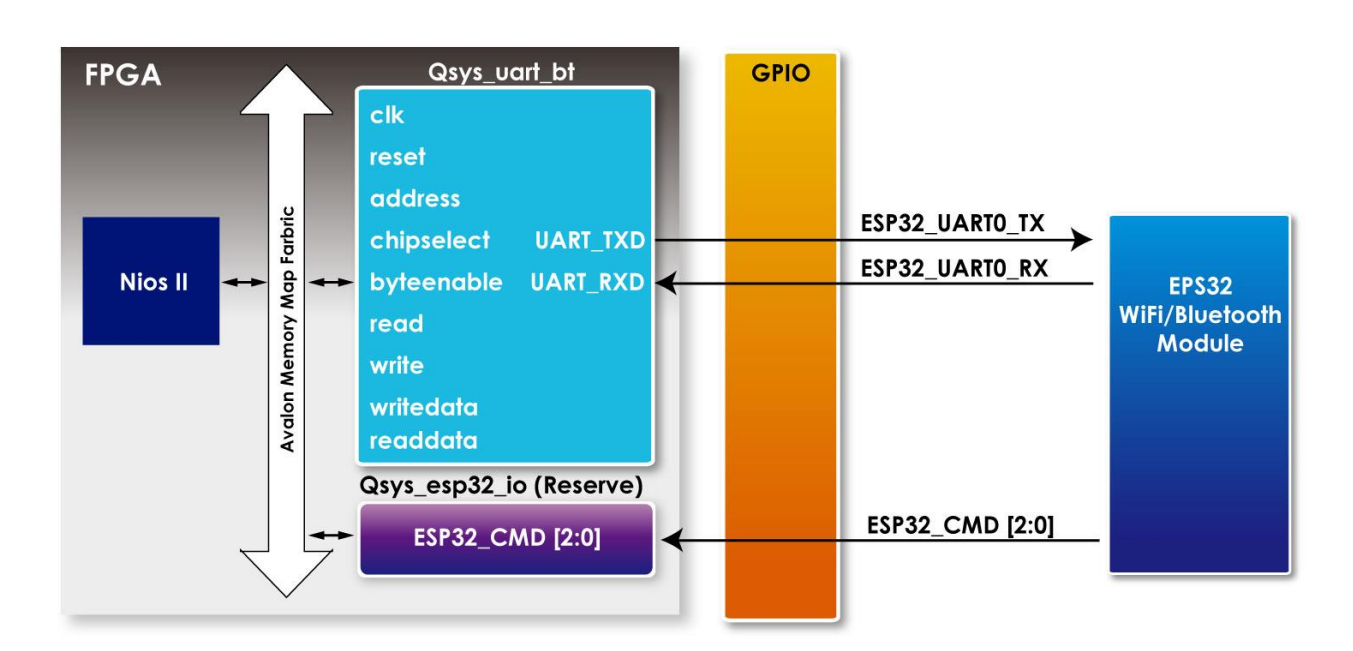

图 1-23 EPS32 与 FPGA 通讯的功能框图

<span id="page-29-0"></span>范例内使用的 UART IP 是 Qsys 内嵌的组件,可以通过下面路径获取 User guide。

 $\langle$ Quartus install path> $\langle$ Quartus version ex:16.1 >\ip\altera\university program\communication\

altera up\_avalon\_rs232\doc\RS232.pdf

目前在范例内的设定如图 **[1-24](#page-30-0)** 所示,Baud Rate 设定为 115200。

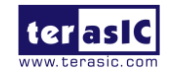

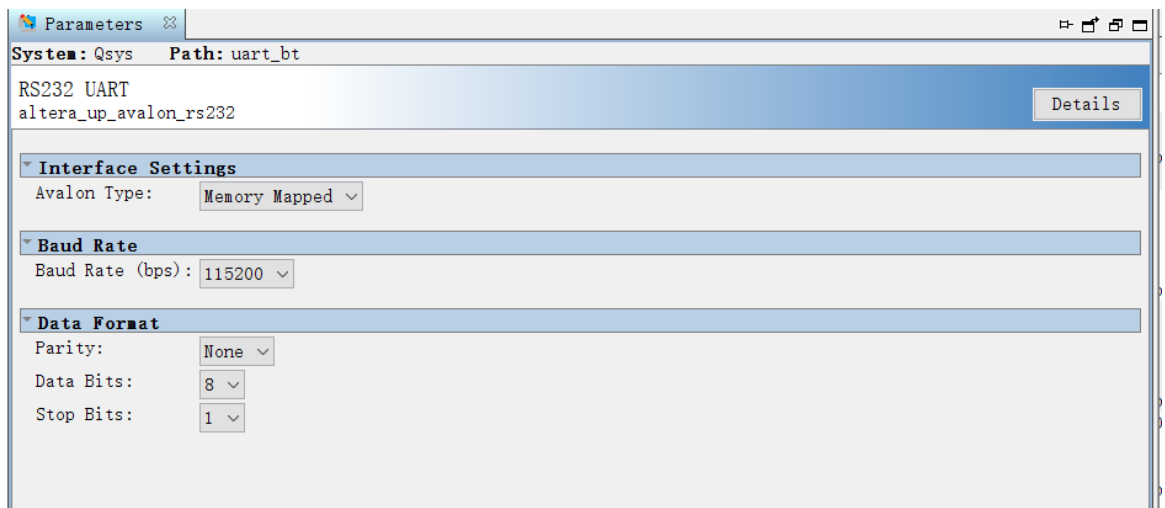

图 1-24 Qsys UART IP 设定

<span id="page-30-0"></span>如表 **[1-5](#page-30-1)** 所示,UART IP 内主要有两个寄存器,可以通过数据寄存器访问读写 FIFOs,通过 手机蓝牙传输数据将被存储在此。RS232 UART Core 中断和读状态信息由 Control 寄存器控 制。

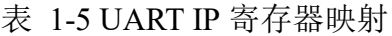

<span id="page-30-1"></span>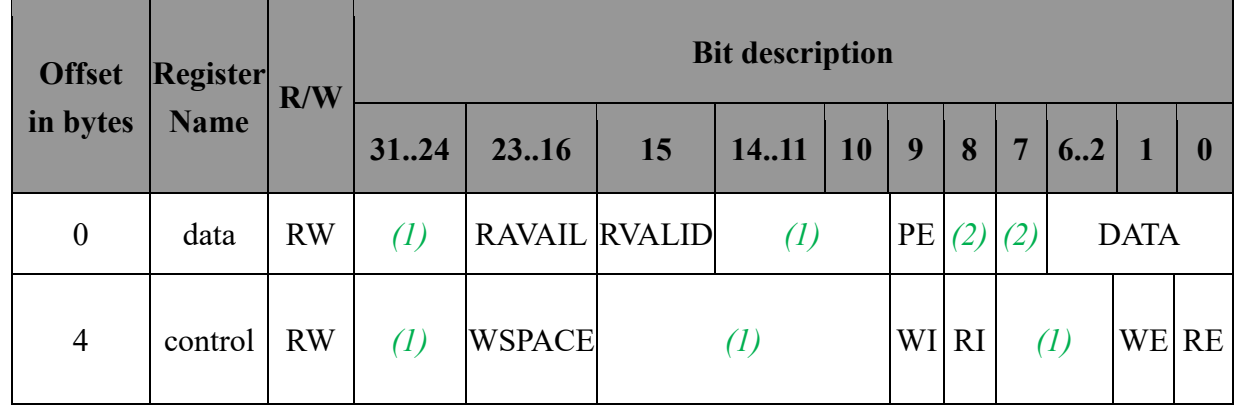

表 [1-6](#page-31-0) 为 Data 寄存器的格式。最后 8bit 是传输的数据, bit 23~16 用于显示还有多少存在读 FIFO 内等待读取,用户可以从这个位置了解到数据传输是否结束。

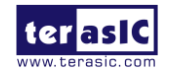

表 1-6 Data 寄存器位

<span id="page-31-0"></span>

| <b>Bit</b><br>number | <b>Bit/Filed</b><br><b>Name</b> | <b>Read/Write</b> | <b>Description</b>                                                                                                    |
|----------------------|---------------------------------|-------------------|----------------------------------------------------------------------------------------------------|
| 80                   | <b>DATA</b>                     | R/W               | The value to transfer to/from the RS232 UART Core.<br>When writing, the DATA field is a character to be written<br>to the write FIFO. When reading, the DATA field is a<br>character read from the read FIFO. |
| 9                    | <b>PE</b>                       | R                 | Indicates whether the DATA field had a parity error.                                                                                                    |
| 15                   | <b>RVALID</b>                   | R                 | Indicates whether the DATA field and PE fields contain<br>valid data.                                                                                                    |
| 2316                 | <b>RAVAIL</b>                   | $\mathbf R$       | The number of characters remaining in the read FIFO<br>(including this read).                                                                                                    |

下面将介绍如何用 Nios 读取 ESP32 传送过来的数据,并转换为控制命令。

在 main.cpp (路径:\BAL\_CAR\_Nios\_Code\software\DE10\_Nano\_bal )中,有蓝牙指令的检测。

```
// Bluetooth control
         temp=IORD(UART_BT_BASE,0x00);
          number=temp>>16;
          if(number!=0)
          {
             szData[i]=temp&0xff;
            i++;
             if((temp&0xff)==0x0a)
             {
                i=0;
                if(CommandParsing(szData, &Command_EPS32, &Param)){
                   switch(Command_EPS32){
                   case CMD_FOWARD: //Forward
                      if(cmd_ut){
                          if(distance>15.0){
                          led3=0x01;
                          flag=0x01;
                          demo=false;
                          Car.Set_TurnFORWARD();
                          }}
                      else{
                         led3=0x01;
```

```
flag=0x00;
      demo=false;
      Car.Set_TurnFORWARD();
   }
   break;
case CMD_BACKWARD: //Backward
   led3 = 0x02;
   demo=false;
   Car.Set_TurnBACKWARD();
   break;
case CMD_LEFT: //Left
   led3 = 0x04:
   demo=false;
   Car.Set_TurnLEFT();
   break;
case CMD_RIGHT: //Right
   led3=0x08;
   demo=false;
   Car.Set_TurnRIGHT();
   break;
case CMD_STOP: //Stop
   led3=0x00;
   demo=false;
   Car.Pause();
   break;
```
首先读取 UART IP 的接收数据寄存器(接收数据寄存器偏移地址为 0):

temp=IORD(UART\_BT\_BASE,0x00);

当有蓝牙指令发送过来时,接收数据寄存器共有 32bits, 但 UART IP 每次只传输 8bits 数据, 所以一个指令需要接收多次才能完整收到,还有多少字符尚未被读取可以检查寄存器数据的 bit 23~16。将 temp 数据右移 16 位就可得知还有多少剩余未读的字符数:

number=temp>>16;

若读取的数据 number 不为 0,则数据有效。取最后 8 位存入数组,然后循环接收下一个 8bits, 直到接收到数据为 0x0a (设定的结束符), 0x0a 是我们自定义的传输结束符, 在手机 APP 内

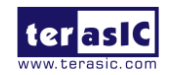

设定传完一个控制命令时,传送这个值代表指令已经发送完毕。

接下来进入指令比较阶段,所有蓝牙传过来的命令被定义在 command.h 内:

\* Command.h \*/ #ifndef COMMAND\_H\_ #define COMMAND\_H\_ #include "terasic\_includes.h" typedef enum{ CMD\_FOWARD=1, CMD\_BACKWARD, CMD\_LEFT, CMD\_RIGHT, CMD\_STOP, CMD\_AKBT, CMD\_ATDM, CMD\_ATUTON, CMD\_ATUTOFF, }COMMAND\_ID; typedef struct{ char szCommand[10]; int CommandId; bool bParameter; }COMMAND\_INFO; COMMAND\_INFO gCommandList[] = { {"ATFW", CMD\_FOWARD, false}, {"ATBW", CMD\_BACKWARD, false}, {"ATTL", CMD\_LEFT, false}, {"ATTR", CMD\_RIGHT, false}, {"ATST", CMD\_STOP, false}, {"ATAB", CMD\_AKBT, false}, {"ATDM", CMD\_ATDM, false}, {"ATUTON", CMD\_ATUTON, false}, {"ATUTOFF", CMD\_ATUTOFF, false},

};

/\*

\*

#endif /\* COMMAND\_H\_ \*/

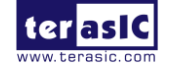

将 ESP32 传输过来的命令字符与 command.h 内的定义对比, 解析手机 APP 发过来的控制命

令, 代码如下(in main.cpp):

```
/**************************************************************************
           Function : Bluetooth Command Parsing
           parameter : Command , Command ID
           return value : Command Parsing data
            **************************************************************************/
          bool CommandParsing(char *pCommand, int *pCommandID, int *pParam){
                 bool \text{ bFind} = false;int nNum, i, j, x=0;
                  bool find_equal = false;
                 char Data[10]={0};
                 nNum = sizeof(gCommandList)/sizeof(gCommandList[0]);for(i=0;i<nNum && !bFind;i++){
                        if (strncmp(pCommand, gCommandList[i].szCommand, 
strlen(gCommandList[i].szCommand)) == 0){
                               *pCommandID = gCommandList[i].CommandId;
                              if (gCommandList[i].bParameter){
                                    \frac{1}{2} pParam = 10; \frac{1}{2}?
                                    // for (j=0; pCommand[i] != 0x0a; j++)for (j=0;pCommand[i]!=0x0d;j++) if(find_equal==true){
                                                 Data[x] = pCommand[i];x++:
            }
                                          else if(pCommand[j]=='=')find equal=true;
            }
                                     *pParam=atoi(Data);
            }
                             bfi = true; } // if
                  } // for
                  return bFind;
            }
```
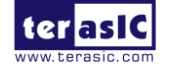

最后将控制命令转换对应的控制函数, 控制平衡车, 如下面的倒退命令:

```
case CMD_BACKWARD: //Backward
led3 = 0x02;
demo=false;
Car.Set_TurnBACKWARD();
break;
```
### <span id="page-35-0"></span>**1.7.** 使用遥控器

除了能用手机 APP 通过控制平衡车外, 也可以使用红外遥控器来控制。随包装附赠的红外遥 控器采用 NEC 协议,并使用 38KHZ 频率, 能发射控制信号到平衡车上的红外接收器。经过 FPGA 内的解码 IP 将命令解码出来, 控制平衡车运动。

### <span id="page-35-1"></span>1.7.1. 红外遥控器协议

NEC 的格式由前置码,16-bit 客户码和 8-bit 按键码组成,先传输的前置码包含 9ms 载波和 4.5ms。接着传输 16-bit 客户码,之后 8bit 按键码一次,最后 8-bit 为反向按键码(Inversed Key Code) ,即按键码的反向值,目的是让 IR 接收端可以验证数据,如图 **[1-25](#page-35-2)** 所示。

逻辑判断采用时间长短来区分,560us 的载波加上 1690us 的 0 代表传输逻辑 1, 560us 的载波 加上 560us 的 0 代表逻辑 0。

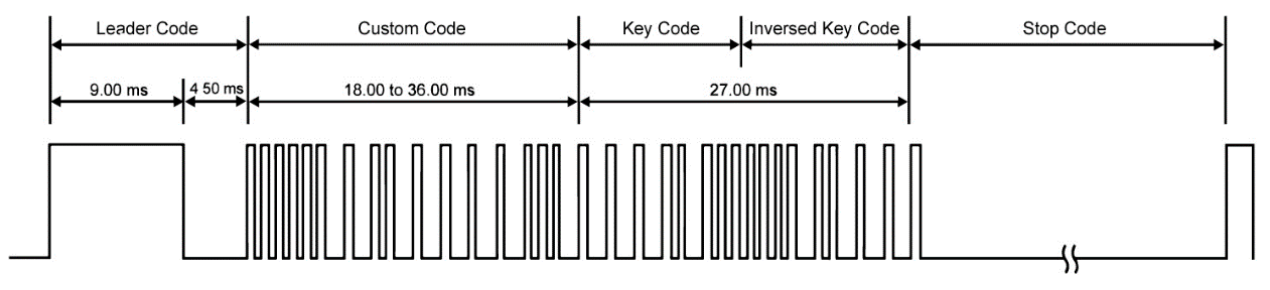

```
图 1-25 NEC 协议前置码与变动长度示意图
```
<span id="page-35-2"></span>平衡车上的 IR 接收器可以解 38kHz 载波(carrier frequency), 并把接收到的讯号反向.所以须注 意, FPGA 内处理的讯号会跟发射端相反,如图 **[1-26](#page-36-0)** 所示。

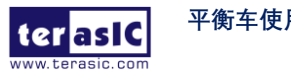

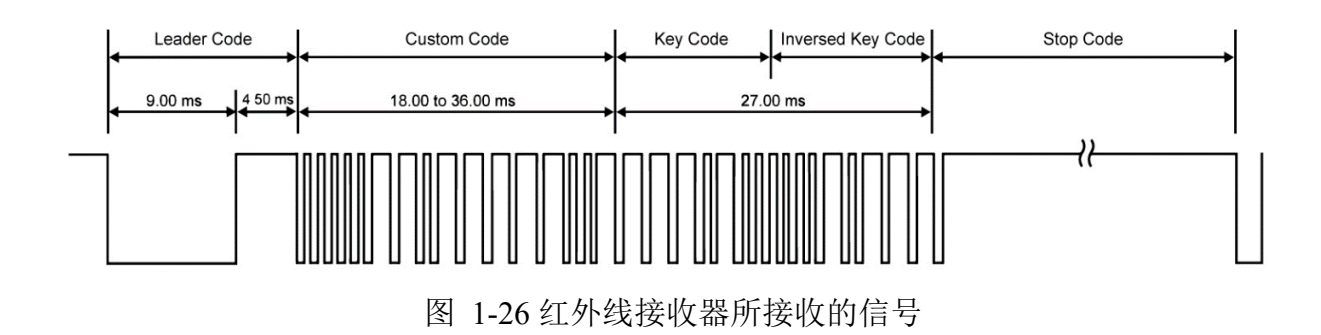

<span id="page-36-0"></span>平衡车动作按键定义与对应的 Key code 编码如图 **[1-27](#page-36-1)** 所示。

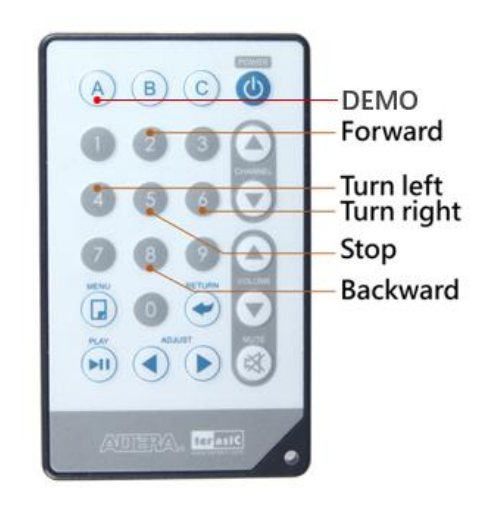

图 1-27 红外遥控器按钮功能图

<span id="page-36-1"></span>遥控器按钮对应的键码如表 **[1-7](#page-36-2)** 所示。

表 1-7 遥控器按键码信息

<span id="page-36-2"></span>

| <b>IR Controller key</b> |               | <b>Custom Code</b> | <b>Key code</b>      | <b>Inversed Key</b><br>Code |
|--------------------------|---------------|--------------------|----------------------|-----------------------------|
|                          | D[3:0] D[7:4] | D[11:8] D[15:12]   | D[19:16]<br>D[23:20] | D[27:24] D[31:28]           |
| $\mathsf{A}$             | 68            | B <sub>6</sub>     | F <sub>0</sub>       | 0F                          |

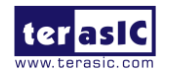

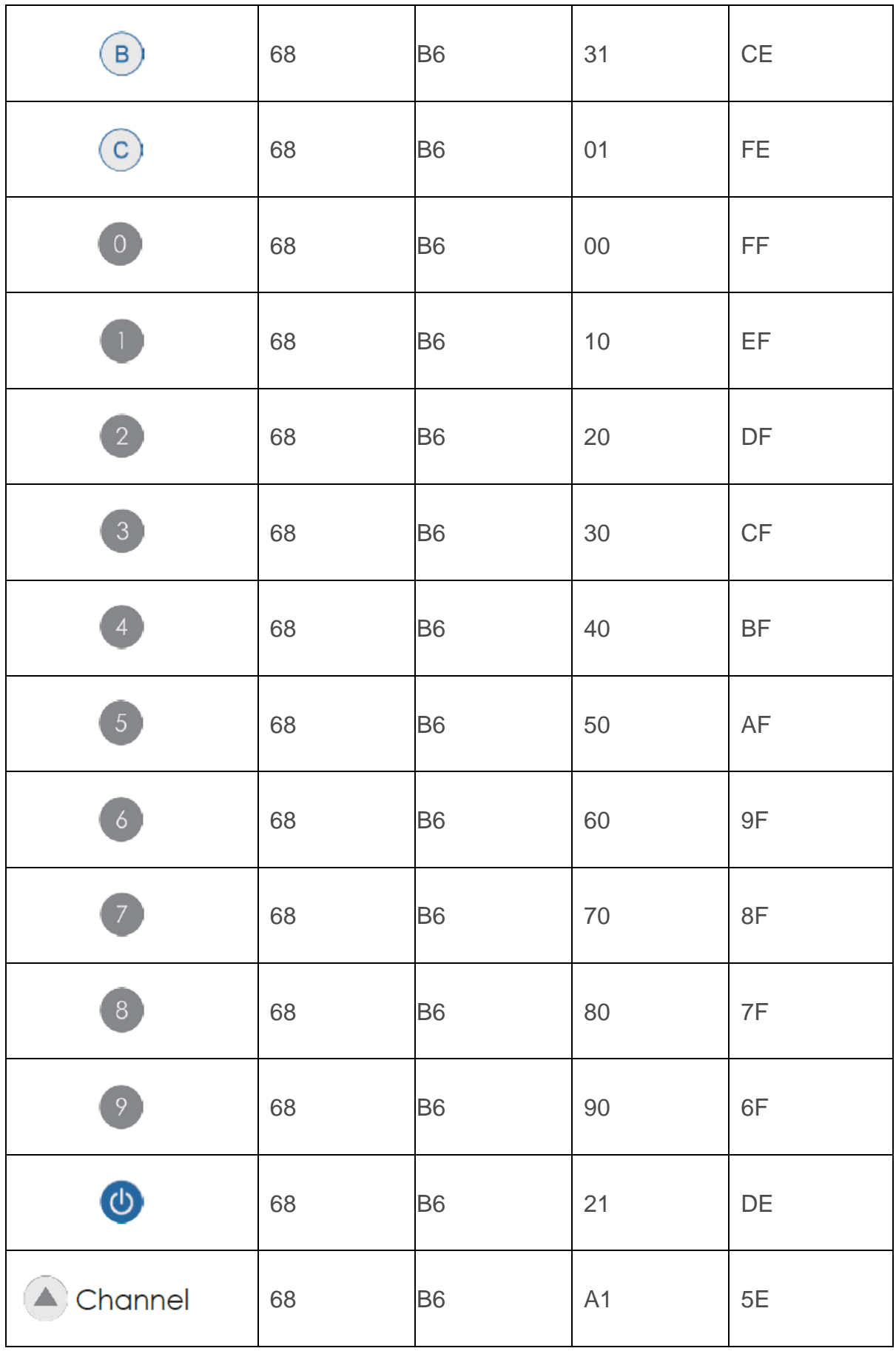

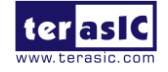

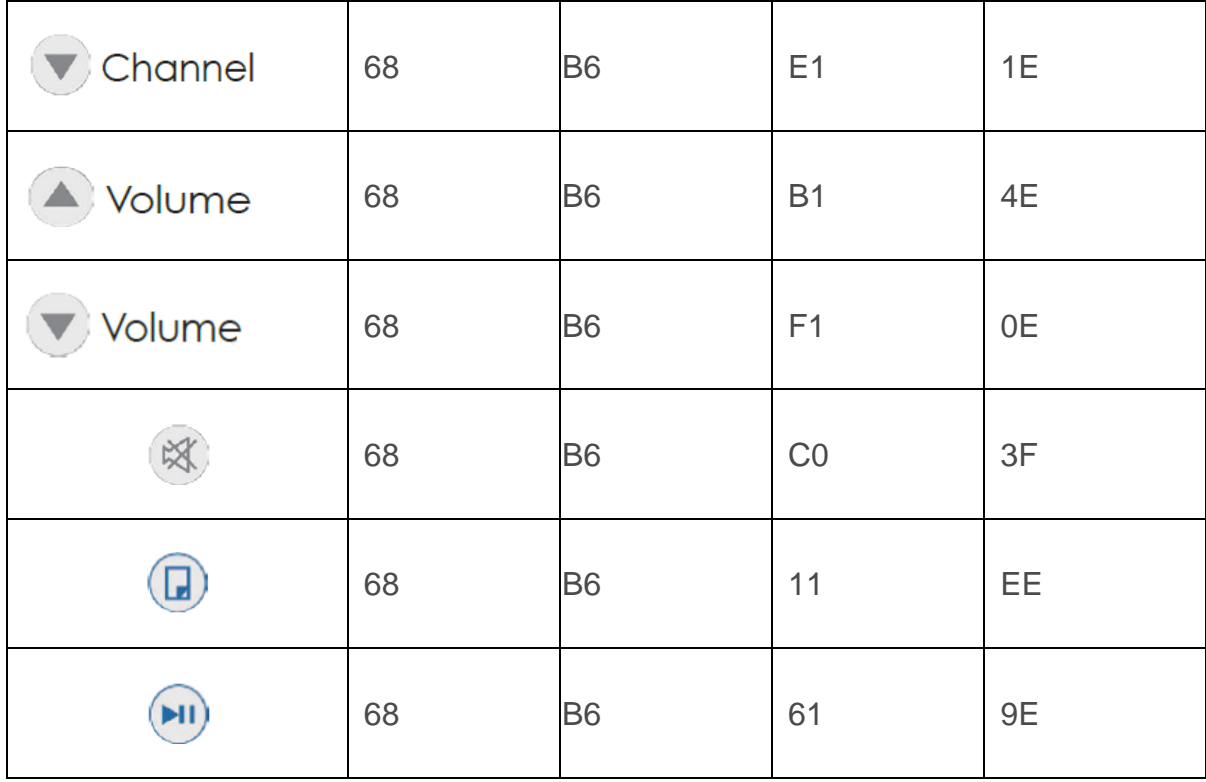

### <span id="page-38-0"></span>1.7.2. 范例描述

平衡车内的范例提供了一个 解 码 红外遥控器编码的 Qsys IP 。位于 \Demonstrations\BAL\_CAR\_Nios\_Code\IP\TERASIC\_IRM \TERASIC\_IRM.v

图 **[1-28](#page-39-0)** 为 FPGA 内使用 TERASIC\_IRM.v 来解码红外信号的功能框图。红外接收器收到的 信号会传入这个 IP 内。IP 主要提供 Avalon 接口, 主要解码部分由 irda\_receive\_terasic.v 子模 块实现。解码出的 custom code 以及 key code 等信息将回传到 TERASIC\_IRM.v,并存入寄存 器内。同时发出一个中断信号, 告诉 CPU 来读取解码出的按键值, 由 Nios CPU 来读取, 其 寄存器格式如表 **[1-8](#page-39-1)** 所示。

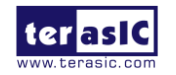

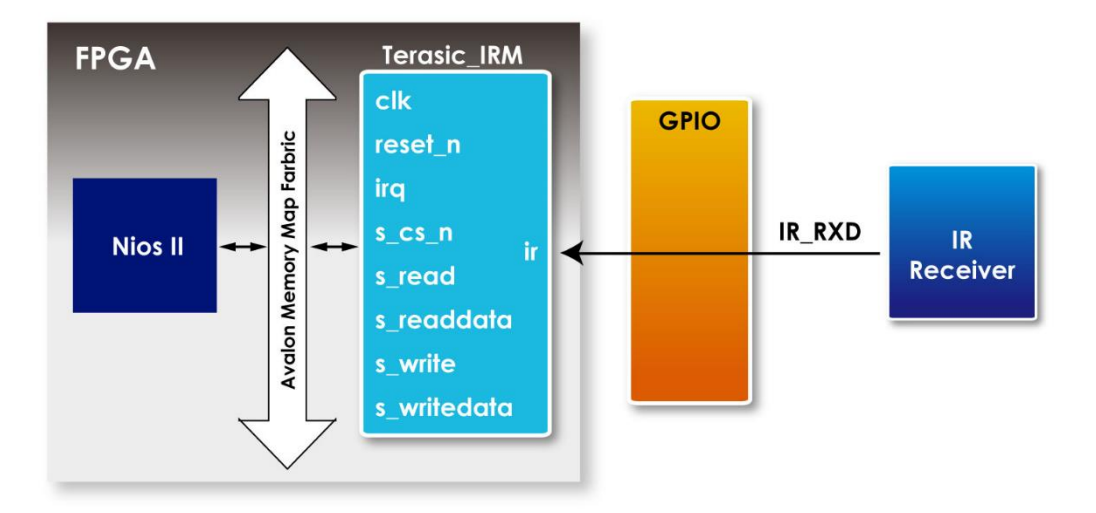

图 1-28 使用 TERASIC IRM.v 解码红外信号的功能框图

<span id="page-39-1"></span><span id="page-39-0"></span>

| <b>Reg Address</b> | <b>Bit Filed</b> | <b>Type</b>    | <b>Name</b>          | <b>Description</b>             |
|--------------------|------------------|----------------|----------------------|--------------------------------|
|                    | 31:24            | <b>RO</b>      | Inversed Key<br>Code | <b>Inversed Key</b><br>Code    |
| Base $Addr + 0$    | 24:16            | <b>RO</b>      | Key Code             | Key Code                       |
|                    | 15:0             | R <sub>O</sub> | <b>Custom Code</b>   | <b>Custom Code:</b><br>16h6b86 |

表 1-8 寄存器设定格式

如果按下遥控器的"2"按钮, 寄存器改为 32'hfd026b86。其中 "6b86" 为 Custom code,"02" 为 Keycode,"fd"为 Inversed Key Code, 也就是"02"的反向。

Nios 接收到 IR 中断后会读取寄存器的值,然后与定义好的码表比较,判断出指令的含义,如 下的代码,在 IrRx.h 中定义有 IR 的 32bits 数据与 IR 遥控键位相对应的码表。

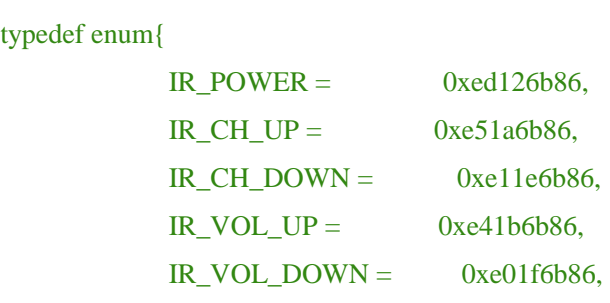

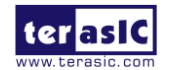

**平衡车使用手册** 39 [www.terasic.com](http://www.terasic.com/) October 16, 2018

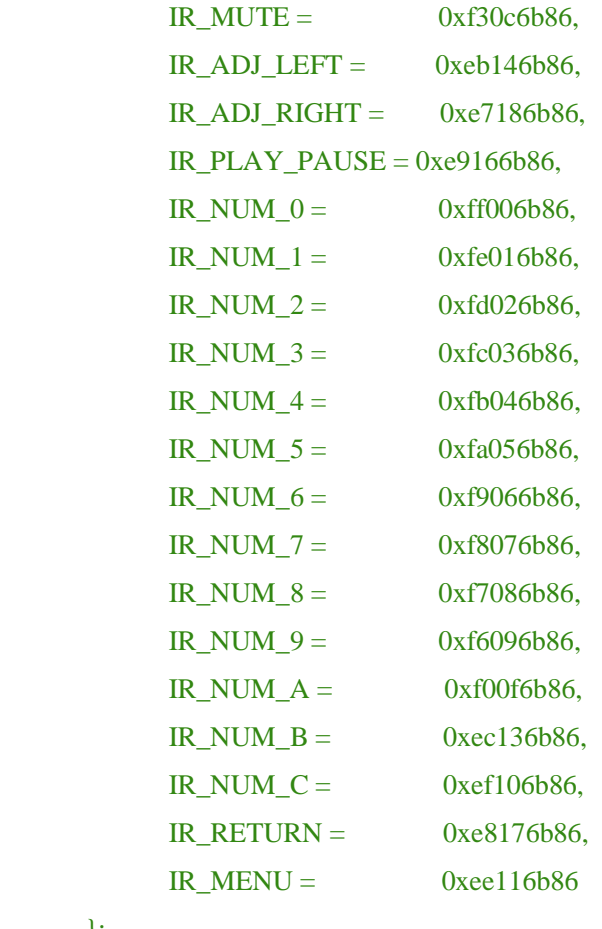

};

#### 在 main.cpp 中有检测 IR 的部分,具体如下:

```
 // IR Remote control
                  if (!IR.IsEmpty()){
                        Command\_IR = IR.Pop();\text{/}/\text{Command\_IR} = \text{IORD}(IR\_RX\_BASE,0x00);\frac{1}{\pi}<br>//printf("%04xh\r\n", Command_IR);
                         switch(Command_IR){
                        case CIrRx::IR_NUM_5: //Stop
                                 led3=0x00;
                                demo=false;
                                Car.Pause();
                                break;
                         case CIrRx::IR_NUM_2: //Forward
                                if(model==0x02){ if(distance>15.0){
                                       led3 = 0x01;
                                       flag=0x02;
```
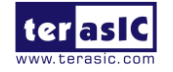

```
 demo=false;
                         Car.Set_TurnFORWARD();
 }}
                     else{
                         led3=0x01;
                        flag=0x00;
                        demo=false;
                         Car.Set_TurnFORWARD();
 }
                    break;
```
通过 IR.IsEmpty 检测是否收到 IR 数据,再通过 IR.Pop 读取寄存器 DATA\_BUF 的值, 然后比 较是哪个按键,对应控制小车前进或者后退。

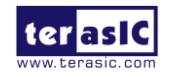

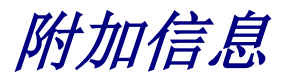

# **获得帮助**

当您遇到问题时,请通过以下信息联系我们:

⚫ Terasic Inc. 9F, No.176, Sec.2, Gongdao 5th Rd, East Dist, Hsinchu City, Taiwan 300-70 Email : [support@terasic.com](mailto:support@terasic.com) Web : [www.terasic.com](http://www.terasic.com/)

# **版本历史**

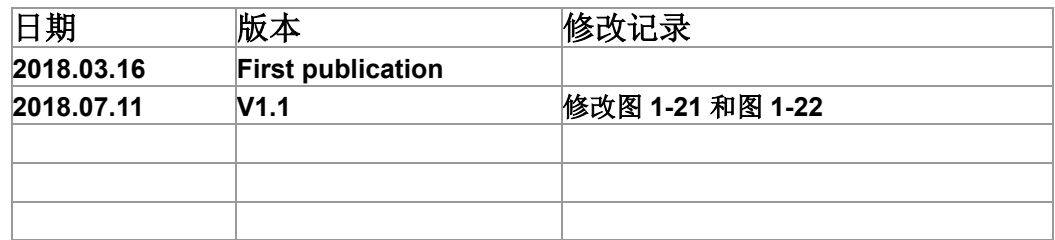

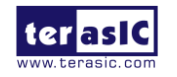